# **Preaching Pandas Power for Python Programming Progress An Introduction to Pandas and Spatial Operations Jacob Adams, UGRC UGIC 2023**  $000$  $T11$

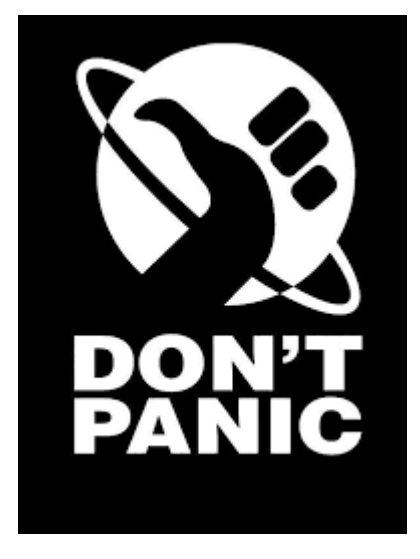

**Jupyter notebook available at gis.utah.gov/presentations**

## **Why Use pandas?**

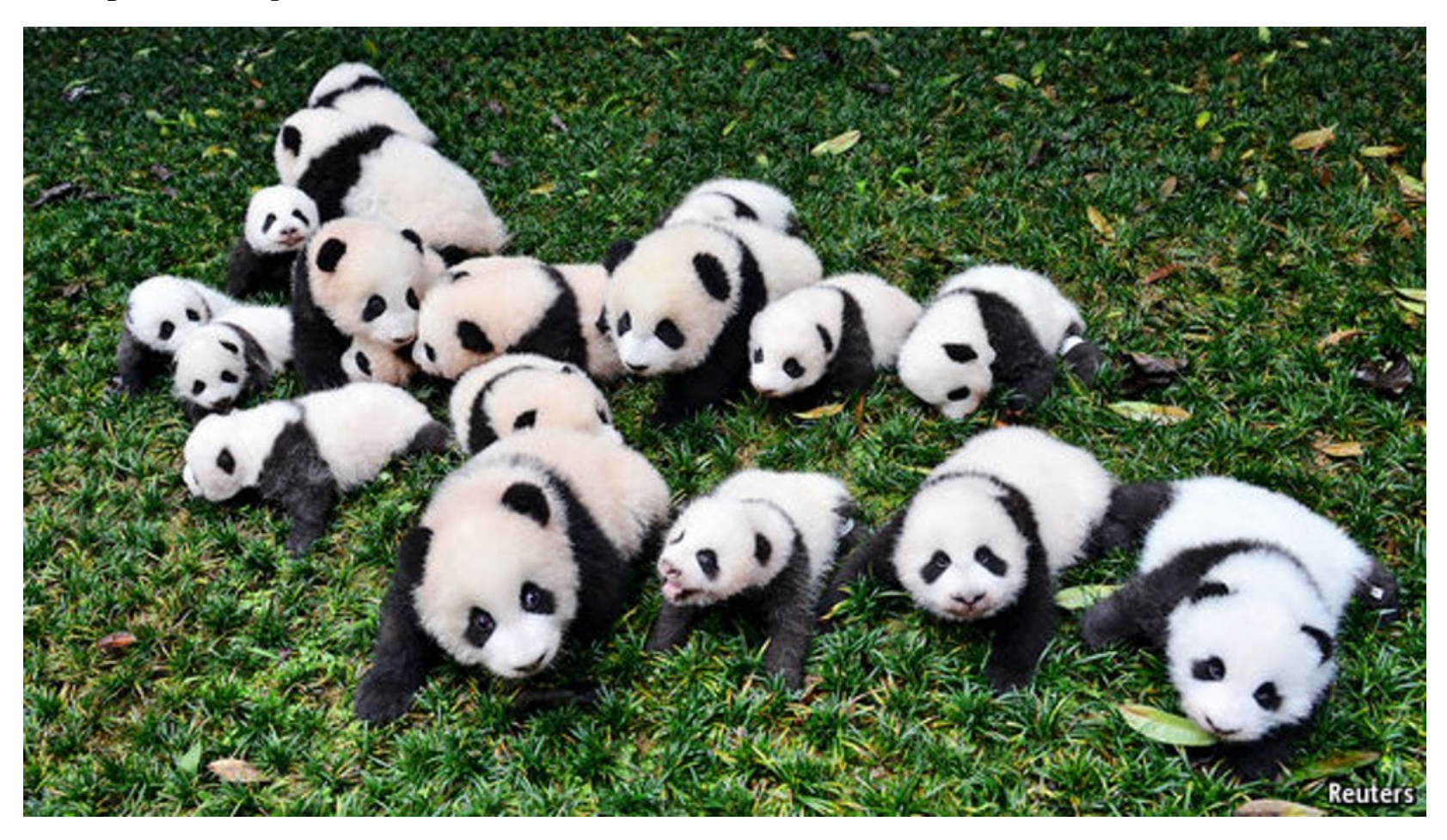

#### **Easy to Reference Data**

pandas uses a series of **labels** for both rows and columns so that we can refer to spefic values in a table, like a spreadsheet's row number and column name, or a feature class' ObjectID and field name. These labels are a fundamental part of pandas.

No more trying to remember what the " i th element of the j th row" refers to (and heaven help you if you're in a nested cursor).

#### **Less Overhead for Data Managment than arcpy**

Calling geoprocessing tools in arcpy requires setting up input and output layers, either on disk or in memory. The code is constantly jumping back and forth from python to the underlying geoprocessing libraries.

pandas data structures are native python structures kept in memory and are easily modified. No more creating a new feature layer just to change field names.

In addition, most non-spatial table operations are highly optimzied to run against a collection of data at the same time rather than operating element-by-element.

#### **Potentially More Readable Code**

As a consequence of not having to deal with feature layer management and verbose geoprocessing tool calls, pandas code can be much shorter and more concise. Once you're familiar with pandas syntax and programming patterns, you can create brief, expressive statements that perform several operations all in one go.

And again, no more nested cursors. Seriously.

#### **Easy Interoperabilty with Other Data Sources and Processing Libraries**

As one of (if not the) main go-to python libraries for data science, the pandas ecosystem is vast.

You can easily pull in data from spreadsheets, databases, web-based sources like (wellformatted) json and xml, and cloud-based tables like Google BigQuery.

Once you've got your data, there's a vast body of tutorials, examples, and production code to build off of (or just shamelessly steal). Other libraries have been written to extend pandas or accept data from pandas data structures, like geopandas and the ArcGIS API for Python's spatially-enabled dataframes.

# **Laying Our Foundation**

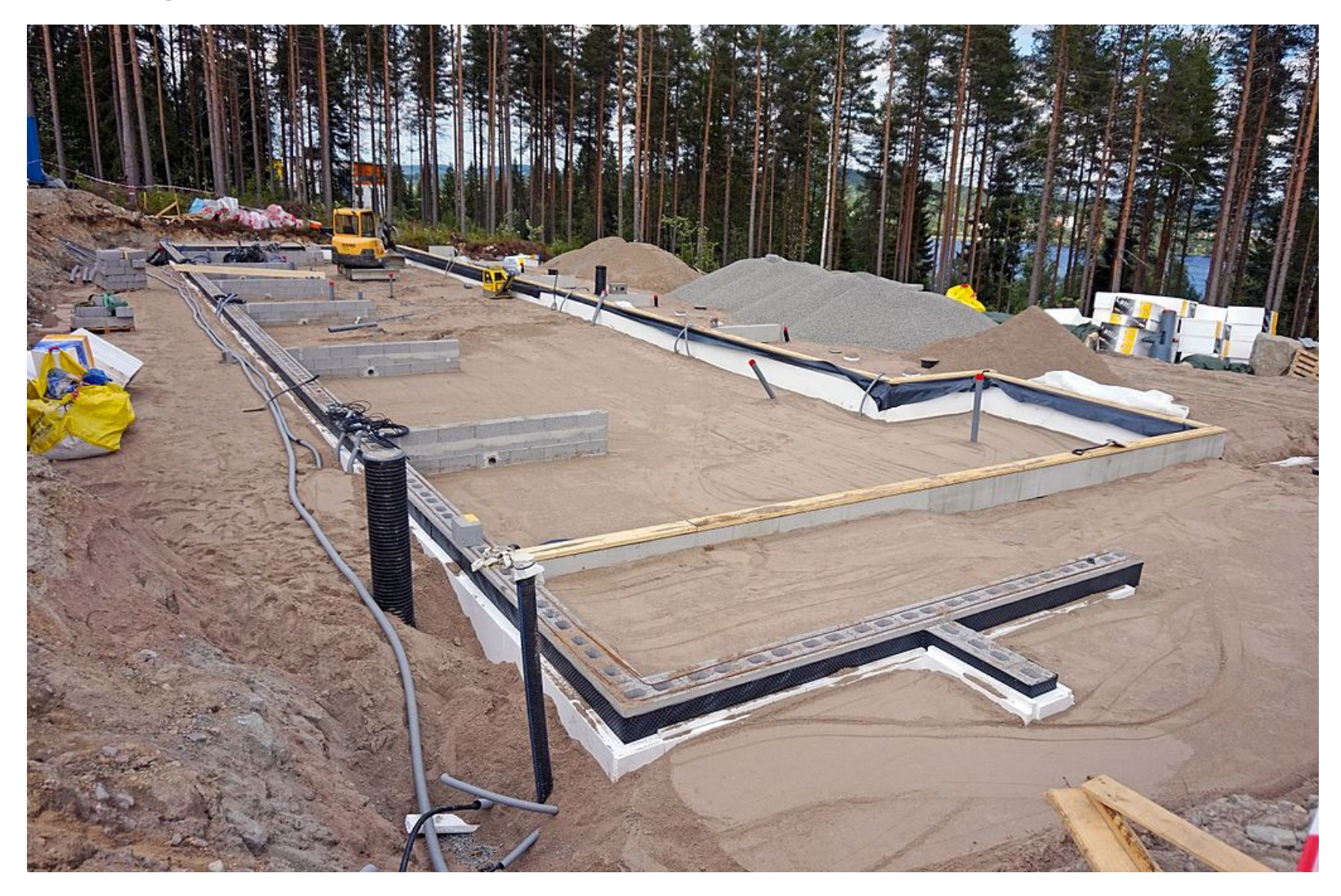

#### **Get Our Imports Out of the Way**

In [105]: **import numpy as np import pandas as pd import arcgis from arcgis import** GeoAccessor, GeoSeriesAccessor **from pathlib import** Path

**Scalars and Vectors**

A **scalar** is just a single value.

### Me: I think I want to stay single Inner me: Like you have a choice

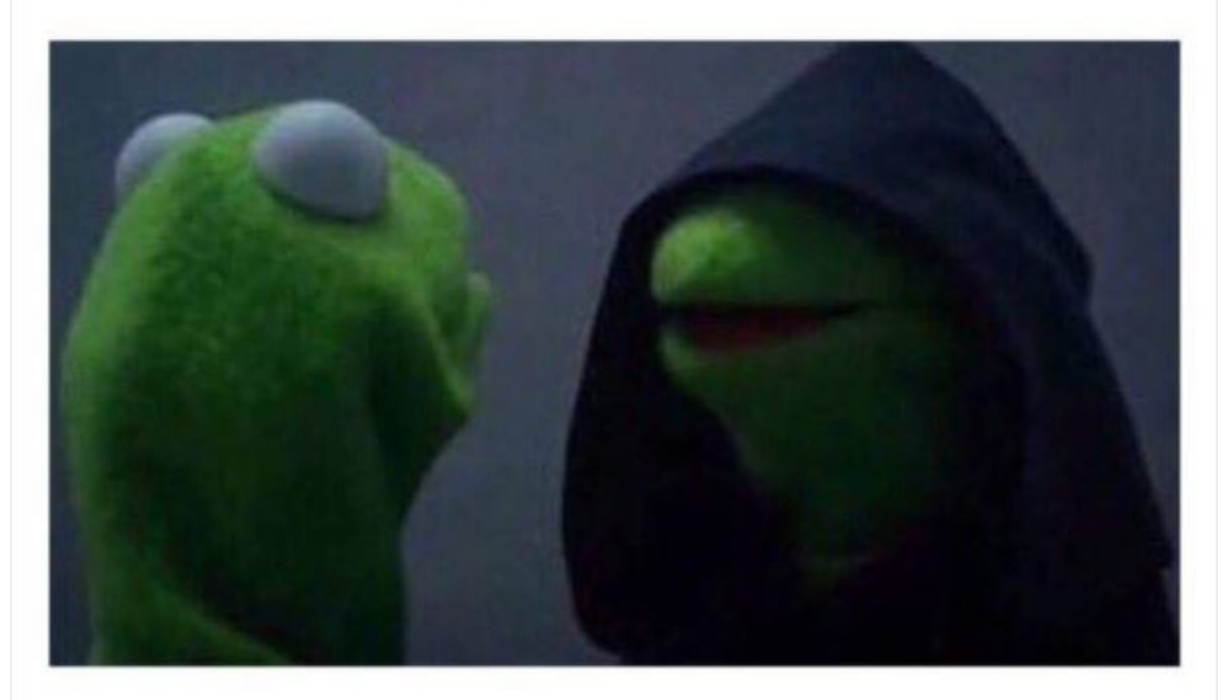

In  $[2]:$  #: Most python variables can be considered scalars foo =  $5$ bar = 'Midway' baz = **True**

A **vector** is a collection of scalars or other vectors

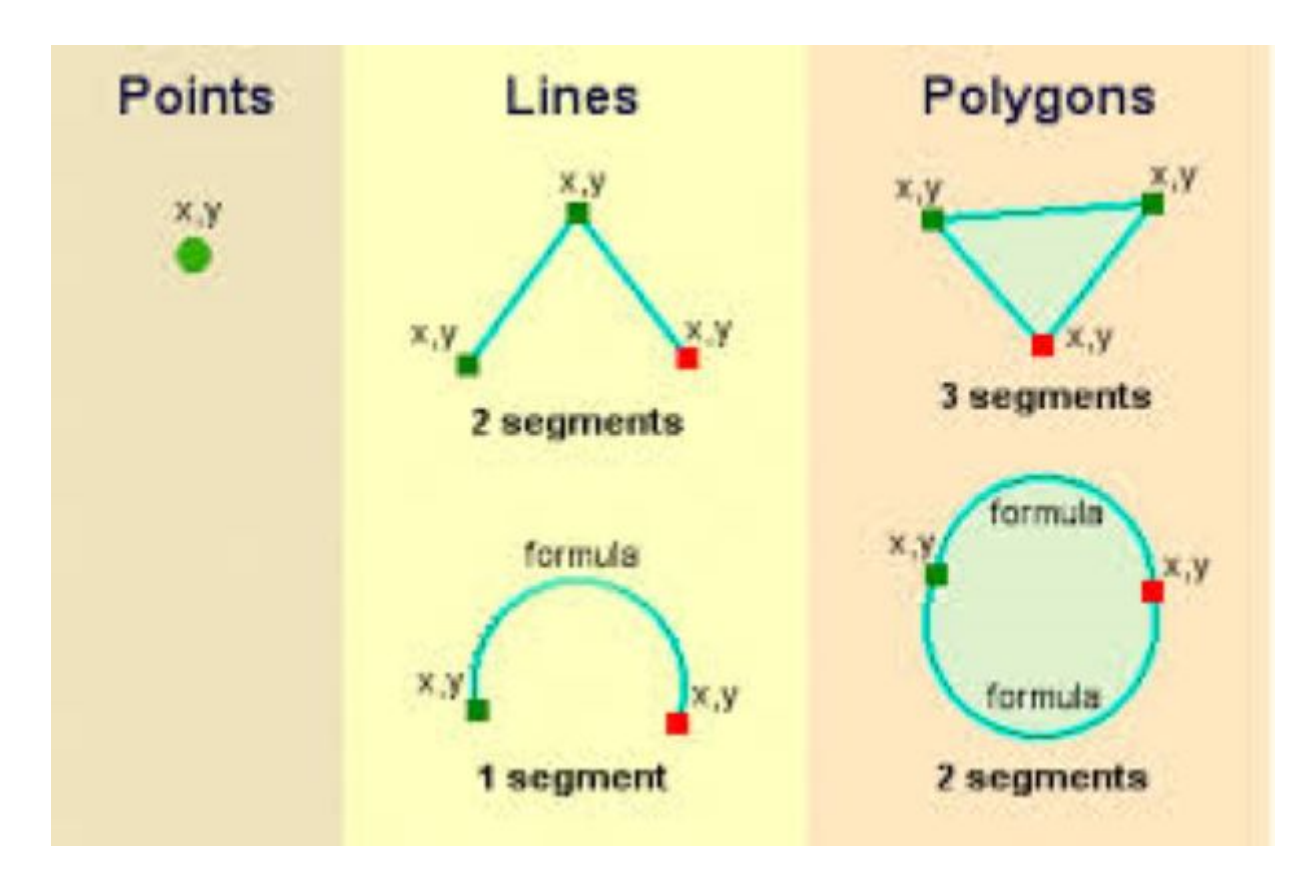

No, not that.

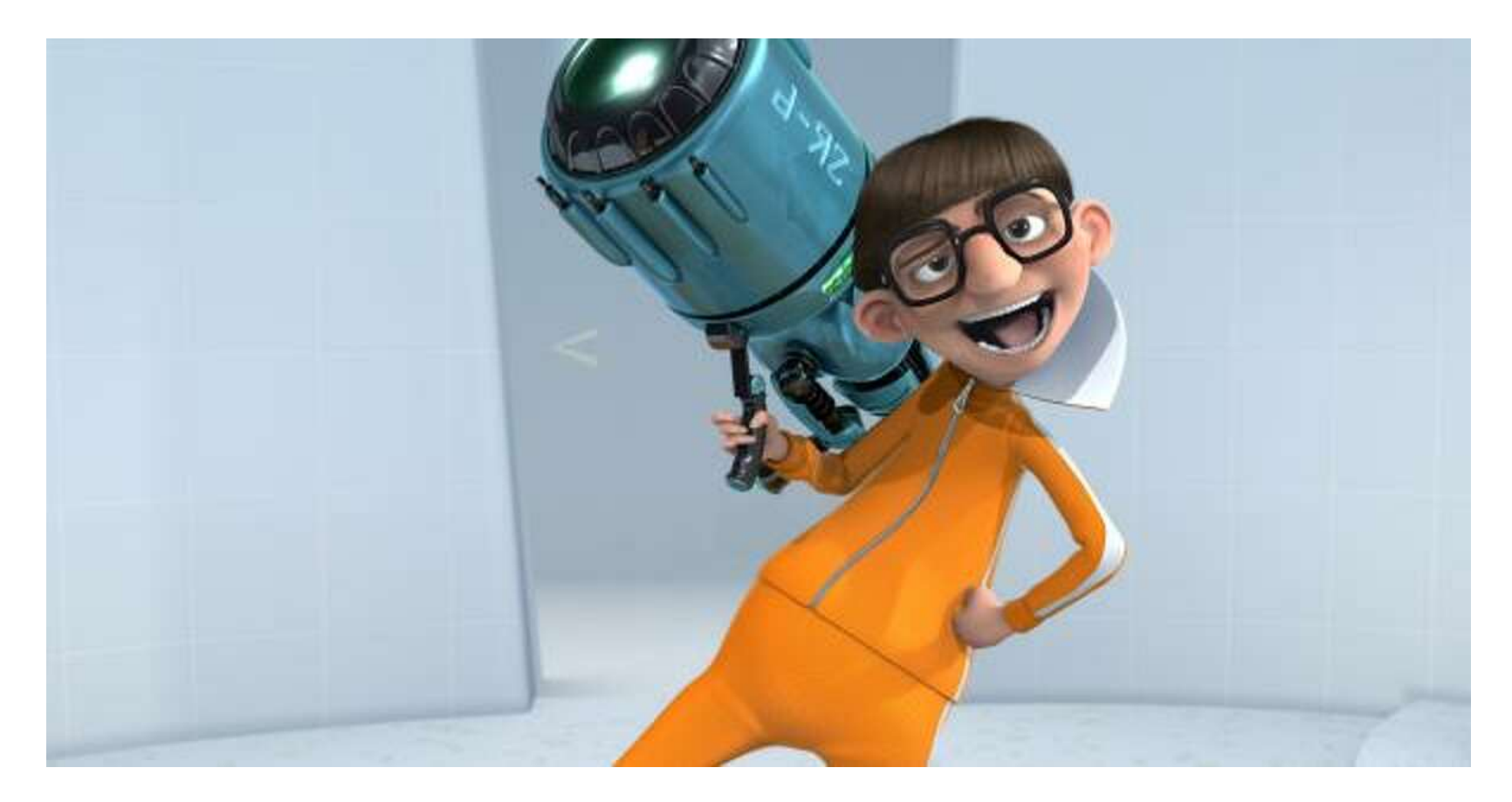

Or that.

In [3]: *#: python lists and tuples*  $span = [1, 2, 3]$ eggs = ('foo', 'bar', 'baz')  $ham = [foo, 1.7, 'zen']$ [spam, eggs, ham] *#: a 2-dimensional vector*

Out[3]: [[1, 2, 3], ('foo', 'bar', 'baz'), [5, 1.7, 'zen']]

#### **Series and DataFrames: pandas' Fundamental Data Structures**

A **series** is a collection of scalars. Normally it should have the same data type, but it can be mixed.

```
In [4]: #: Build a series from a python list
        pd.Series(['a', 'b', 'c'])
In [5]: #: Series have an index, which allows you to reference individual elements with arbitrar
        y labels
         pd.Series([1, 2, 3], index=['foo', 'bar', 'baz'])
Out[4]: 0 a
         1 b
         2^{\circ}dtype: object
Out[5]: foo 1<br>bar 2
         bar 2
         baz 3
         dtype: int64
```
A **dataframe** is a two-dimensional collection of vectors with labels for both rows and columns. Basically, a spreadsheet in code.

In [6]: *#: Build a dataframe from a dictionary, where each key is a column name and each value i s a list of values for that column* pd.DataFrame({ 'foo': [1, 2, 3], 'bar': ['a', 'b', 'c'], 'baz': [**True**, 1.7, 'zen'] })

Out[6]: **foo bar baz**

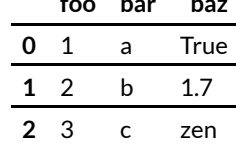

Under the hood, a dataframe is stored in memory as a collection of vectors ( numpy arrays), one for each column. Thus, a lot of pandas operations occur on a column-bycolumn basis, like adding two columns together and storing the result in a third:

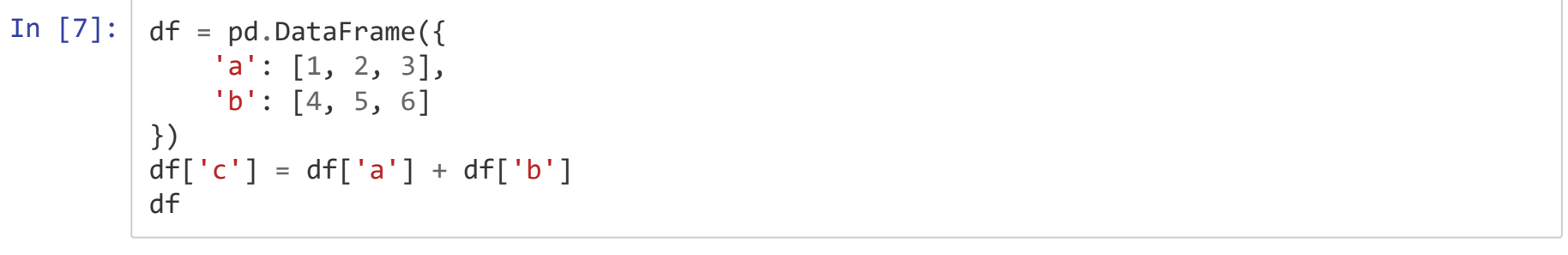

Out[7]: **a b c**

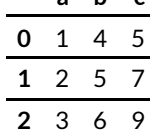

**Vectorized Operations**

The key to understanding pandas operations is to think in terms of **operations that are applied to every elementin a vector**, rather than extracting each element and passing it to the operation one by one.

In [8]: *#: Standard python: we're responsible for looping through a vector and calling a functio n on each element:* **for** element **in** [1, 2, 3]: print(np.sqrt(element))

1.0

1.4142135623730951

1.7320508075688772

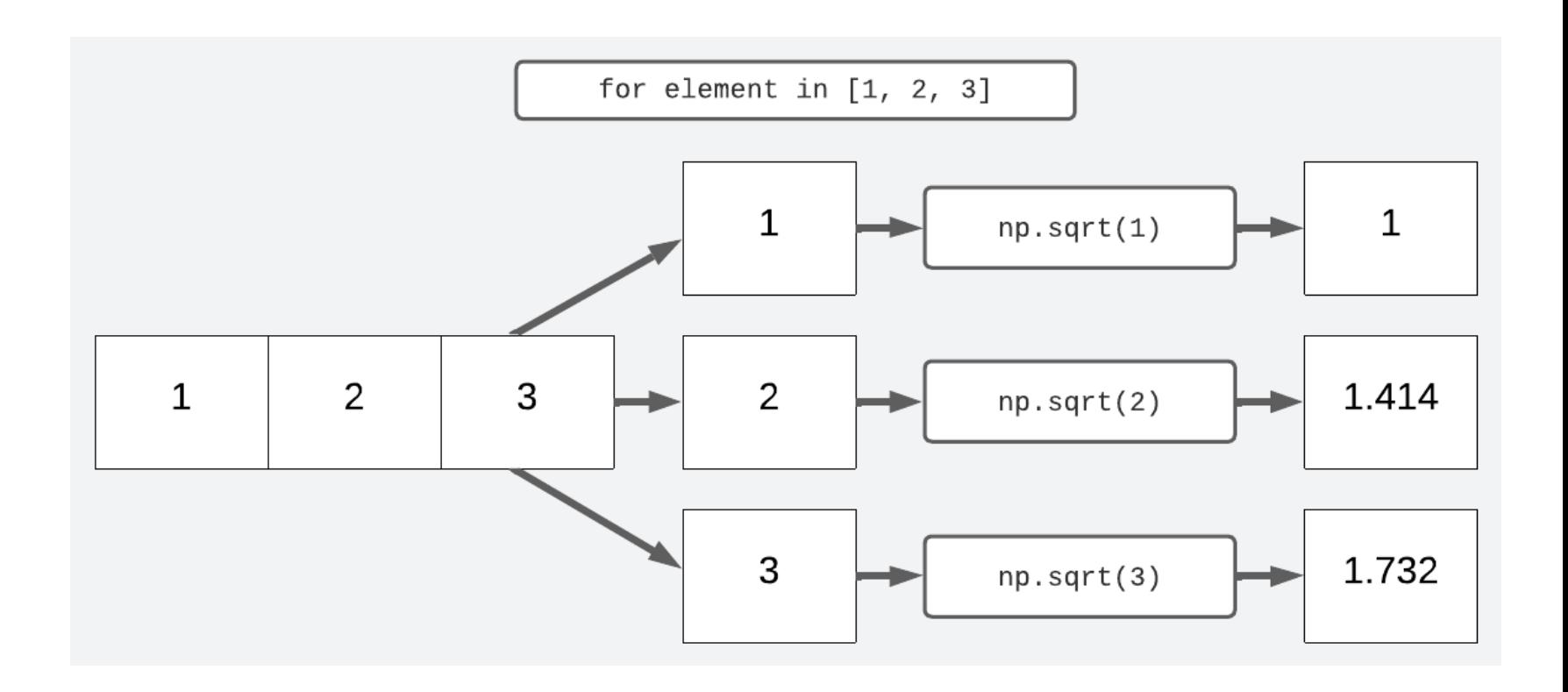

- In [9]: *#: Vectorized operation: pass a whole vector to a vectorized function:* np.sqrt([1, 2, 3])
- $Out[9]:$  array( $[1.$  , 1.41421356, 1.73205081])
- In [10]: *#: pandas operation: a method on a series or dataframe* pd.Series([1, 2, 3]).transform(np.sqrt)
- Out[10]: 0 1.000000 1 1.414214
	- 2 1.732051
	- dtype: float64

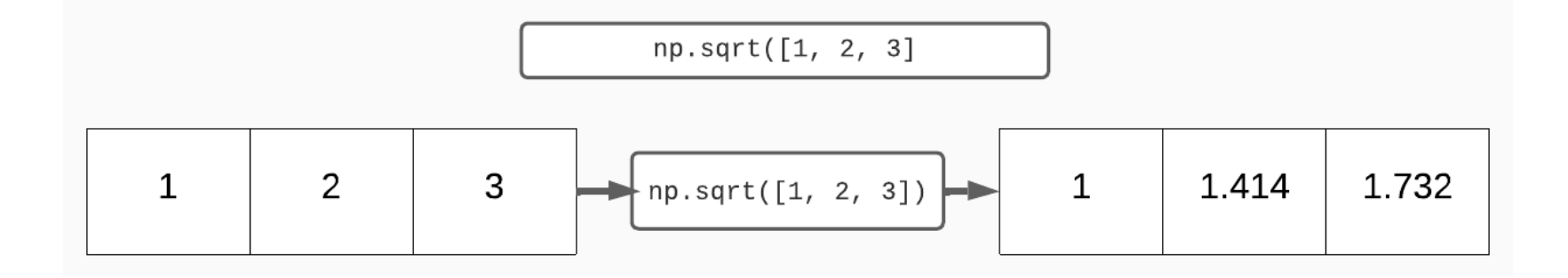

for loops in python are **computationally expensive** and require extra resources to set up the iteration. In addition, the function has to be called multiple times, requirin even more work behind the scenes for each call.

In contrast, vectorized operations are **optimized to perform the same operation on multiple pieces of data**. In addition to avoiding the overhead from iteration and multiple function calls, the processor has special logic and routines for parallelizing many operations. However, to use these it needs to know the operation and the data type ahead of time, which it generally can't with python for loops.

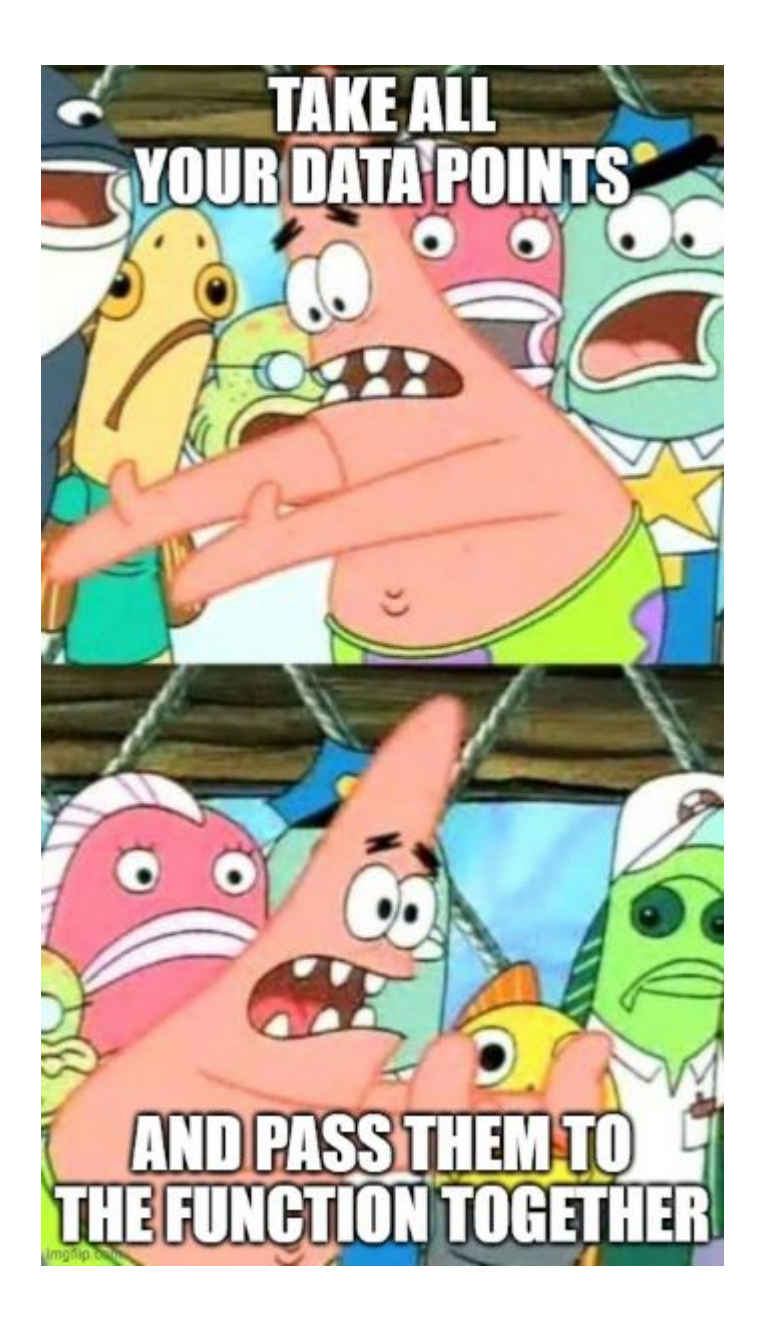

**Think about sending a set of data to an operation, not operating on data one piece at a time.**

#### **Let's load a dataframe**

In [11]: counties\_df = pd.DataFrame.spatial.from\_featureclass(r'data/county\_boundaries.gdb/Counti es') counties\_df.set\_index('FIPS\_STR', inplace=**True**) *#: Replace the default index with one o f our columns* counties\_df.head()

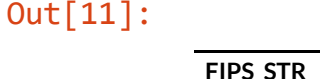

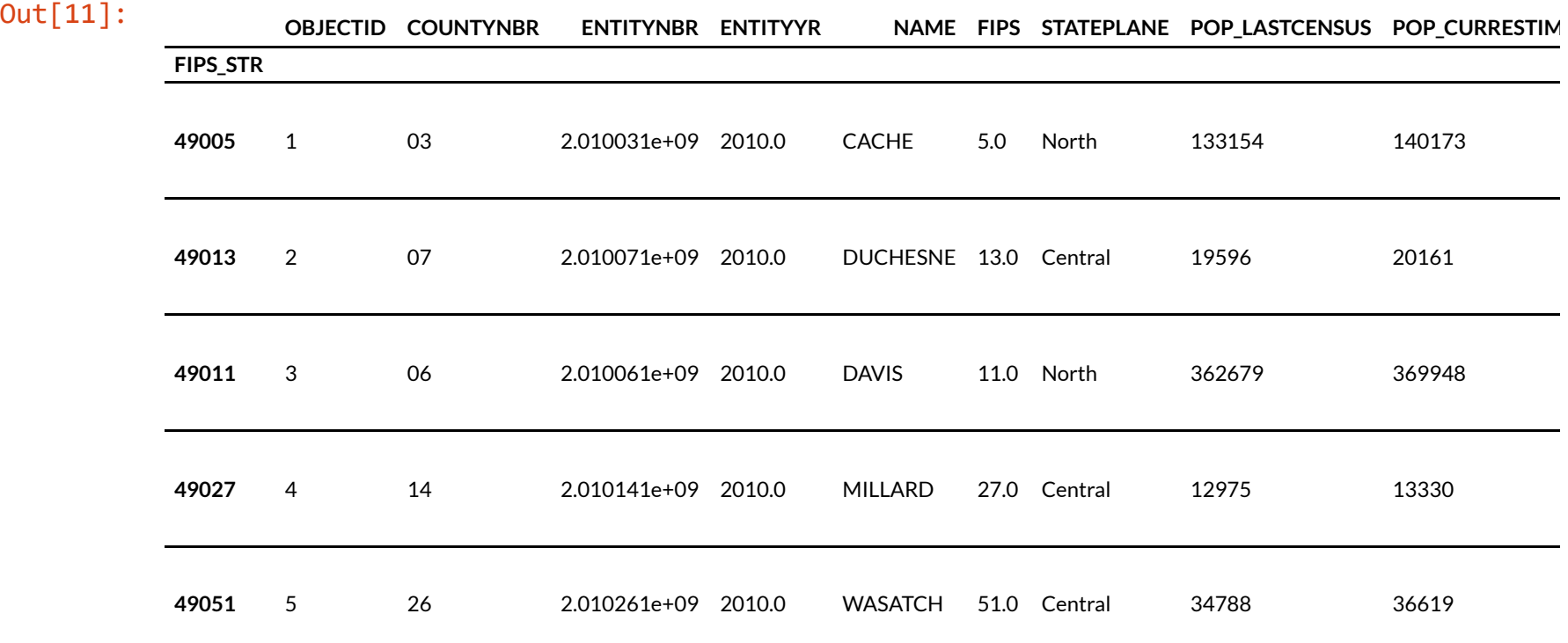

A dataframe has rows and columns, and each of these has a collection of labels informally called an index. The row labels are considered the main DataFrame *index*, while the column labels are just called *columns*.

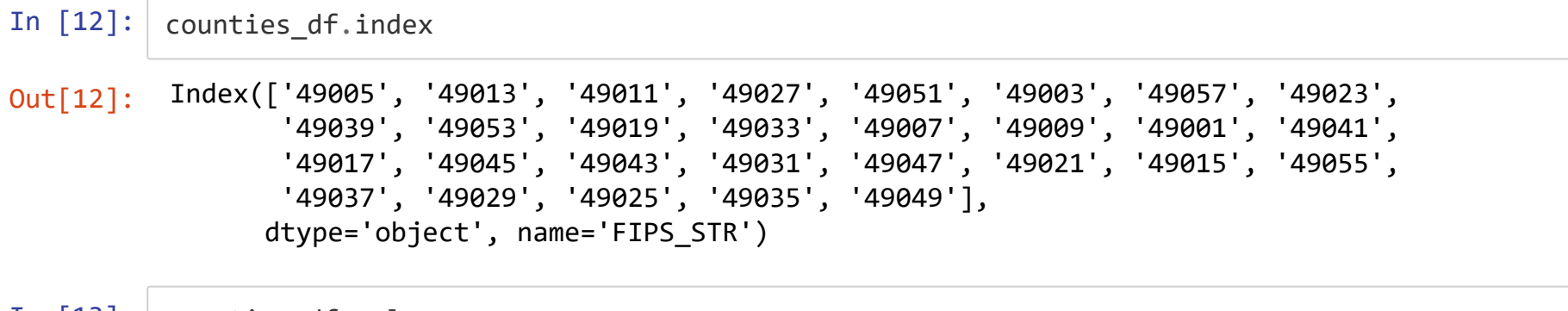

In [13]: counties\_df.columns

Out[13]: Index(['OBJECTID', 'COUNTYNBR', 'ENTITYNBR', 'ENTITYYR', 'NAME', 'FIPS', 'STATEPLANE', 'POP\_LASTCENSUS', 'POP\_CURRESTIMATE', 'GlobalID', 'COLOR4', 'SHAPE'], dtype='object')

Each row and column in a dataframe can be extracted as an individual series.

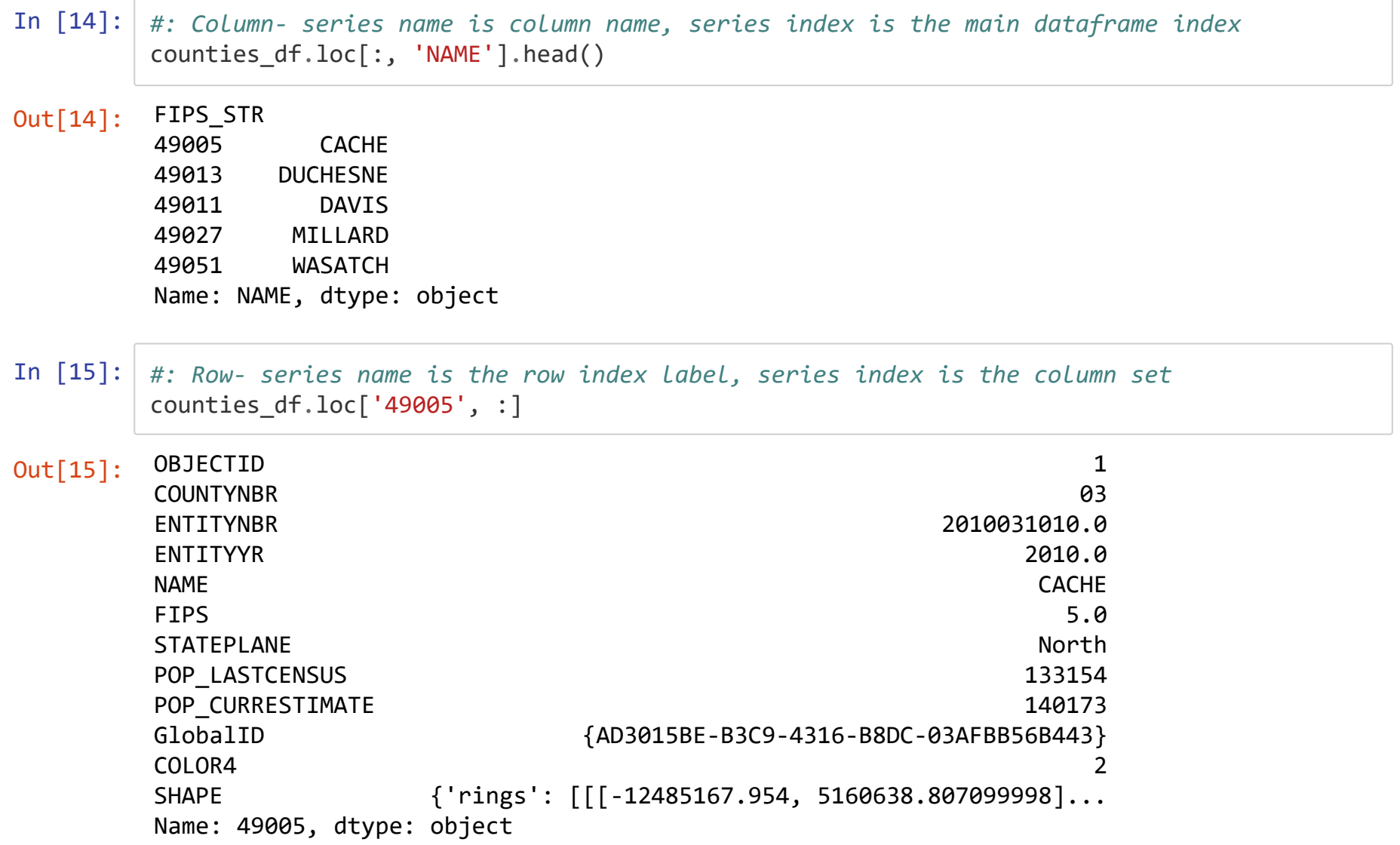

### **Data Types**

Every column has a data type, just like fields in a feature class.

Most data types come from the numpy library (which, at least currently, provides a lot of the backend data structures for python).

In [16]: *# .info() gives us an overview of the dataframe, including the column types* counties\_df.info()

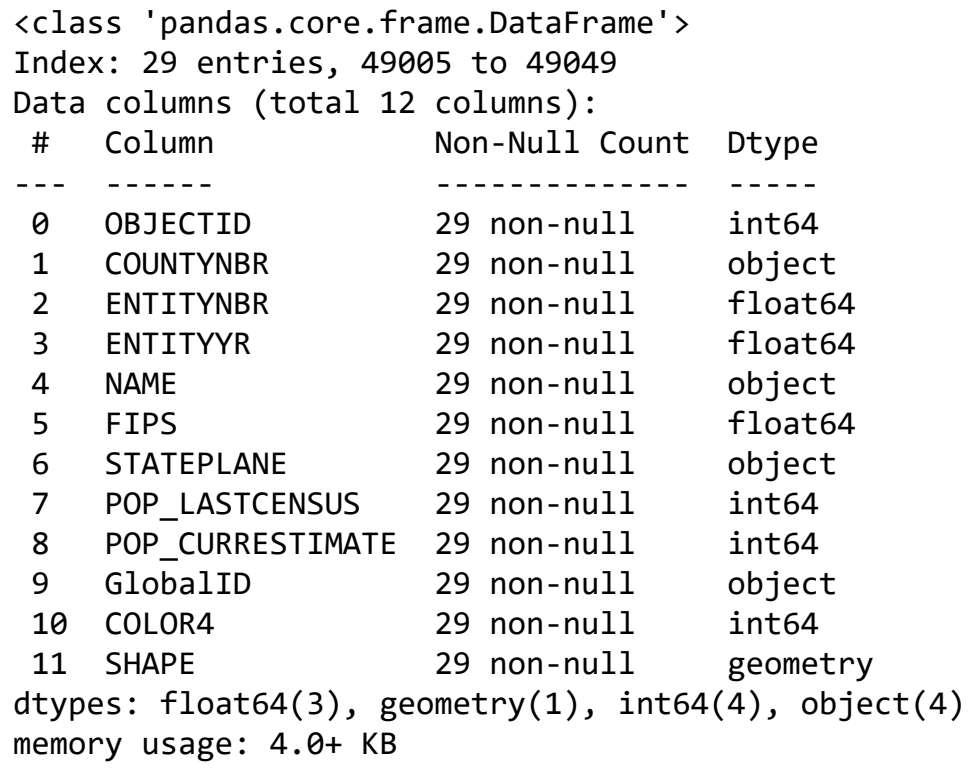

Strings are a special case. By default, pandas uses the object dtype for columns that contain text. However, it could also contain multiple types.

```
In [17]: mixed df = pd.DataFrame({
              'ints': [1, 2, 3],
              'mixed': ['zero', 1, 2.1]
         })
         mixed_df.info()
```

```
<class 'pandas.core.frame.DataFrame'>
RangeIndex: 3 entries, 0 to 2
Data columns (total 2 columns):
# Column Non-Null Count Dtype
--- ------ -------------- -----
 0 ints 3 non-null int64
 1 mixed 3 non-null object
dtypes: int64(1), object(1)
memory usage: 176.0+ bytes
```
#### **Handling Missing Data**

```
In [18]: #: Numeric Nones convert to np.nan, strings stay as None
         none df = pd.DataFrame({}'foo': [1, 2, None],
              'bar': ['four', None, 'six']
         })
         print(none_df.info())
         none_df
```

```
<class 'pandas.core.frame.DataFrame'>
RangeIndex: 3 entries, 0 to 2
Data columns (total 2 columns):
 # Column Non-Null Count Dtype
--- ------ -------------- -----
 0 foo 2 non-null float64
 1 bar 2 non-null object
dtypes: float64(1), object(1)
memory usage: 176.0+ bytes
None
```
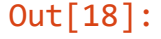

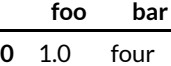

**1** 2.0 None

**2** NaN six

```
In [19]: #: Convert to nullable types; note capitalized Int64
         converted df = none df.countprint(converted df.info())
         converted_df
        <class 'pandas.core.frame.DataFrame'>
```

```
RangeIndex: 3 entries, 0 to 2
Data columns (total 2 columns):
# Column Non-Null Count Dtype
--- ------ -------------- -----
0 foo 2 non-null Int64
1 bar 2 non-null string
dtypes: Int64(1), string(1)
memory usage: 179.0 bytes
None
```
Out[19]:

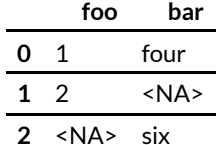

### **df[]: selecting columns and rows**
The [] operator on DataFrames is overloaded and will do different things depending on what you pass to it:

- 1. **string**: returns all rows in the indicated **column** as a series
- 2. **list of strings**: returns all rows the indicated **columns** as a single data frame.
- 3. **python-esque slices**: select **rows** (either by label or by index)
- 4. **sequence of booleans**: all *rows* whose index matches the sequence index of a true value. This is where magic happens, because we can put conditional statements as the boolean sequence. The condition is evaluated on each row in the given column, and the resulting true/false value is passed to the indexing operator [] to select specific rows. *The length of the sequence must match the number of rowsin the dataframe.*

In [20]: *#: 1: single string gives a single column as a series* counties df['NAME'].head()

Out[20]: FIPS\_STR **CACHE** 49013 DUCHESNE 49011 DAVIS 49027 MILLARD 49051 WASATCH Name: NAME, dtype: object

In [21]: *#: 2: list of strings returns multiple columns as a dataframe* counties\_df[['NAME', 'POP\_LASTCENSUS']].head()

#### Out[21]:

#### **NAME POP\_LASTCENSUS**

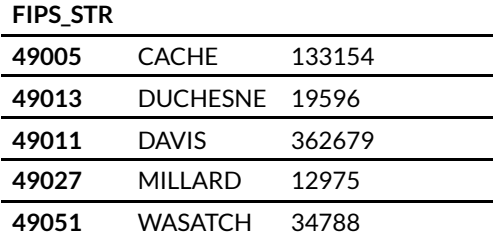

## In [22]: *#: 3: Slicing returns the rows, all-inclusive (as opposed to python's all-but-end behavi or) ???* counties\_df[3:5]

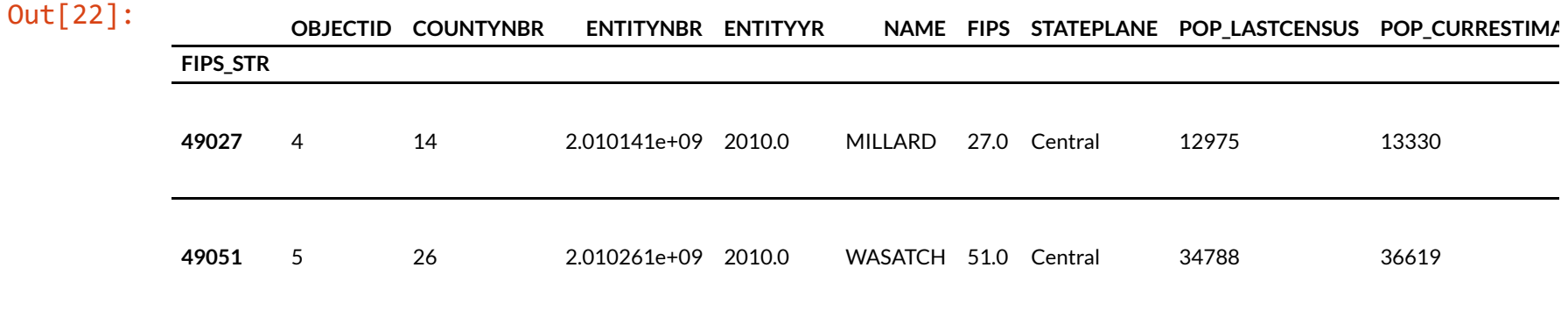

# **4: sequence of booleans**

## In  $[23]$ : head\_df = counties\_df.head().copy() head\_df

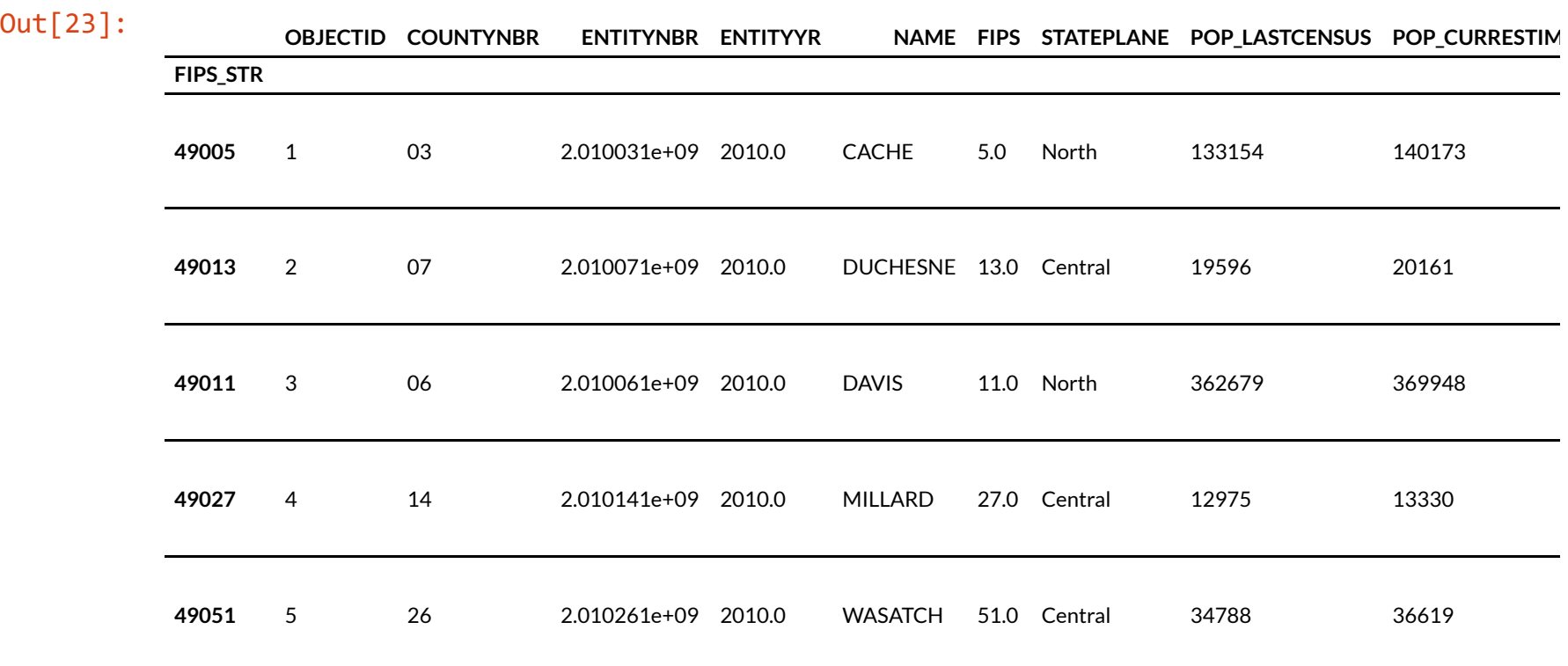

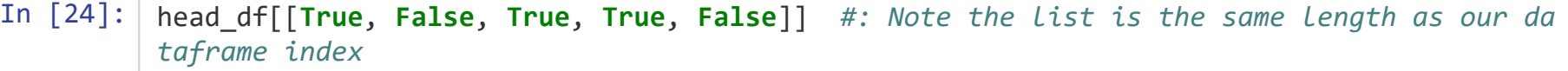

the contract of the contract of

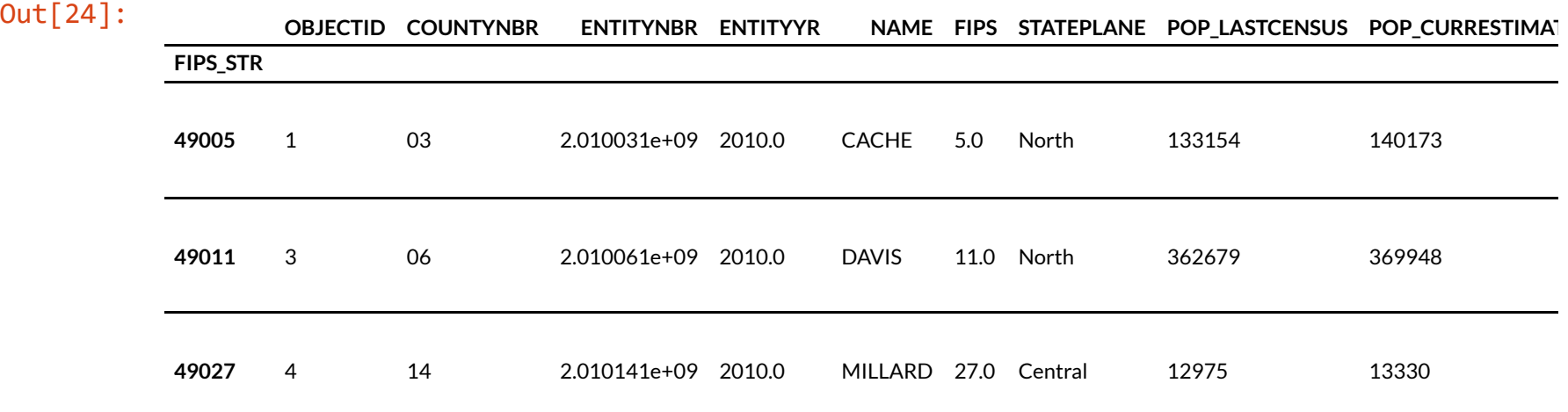

,我们也不会有什么。""我们的人,我们也不会有什么?""我们的人,我们也不会有什么?""我们的人,我们也不会有什么?""我们的人,我们也不会有什么?""我们的人

Let's filter our dataframe down to counties with population greater than 100,000

In [25]: pop\_series = head\_df['POP\_LASTCENSUS'].copy() pop\_series In [26]: *#: Performing a comparison on a series returns a new series with the result of each comp arison* pop\_gt\_100k = pop\_series > 100000 pop\_gt\_100k Out[25]: FIPS\_STR 49005 133154 49013 19596 49011 362679 49027 12975 49051 34788 Name: POP\_LASTCENSUS, dtype: int64 Out[26]: FIPS\_STR 49005 True 49013 False 49011 True 49027 False 49051 False Name: POP\_LASTCENSUS, dtype: bool

In [27]: *#: Pass our new boolean series as a boolean indexer* head\_df[pop\_gt\_100k]

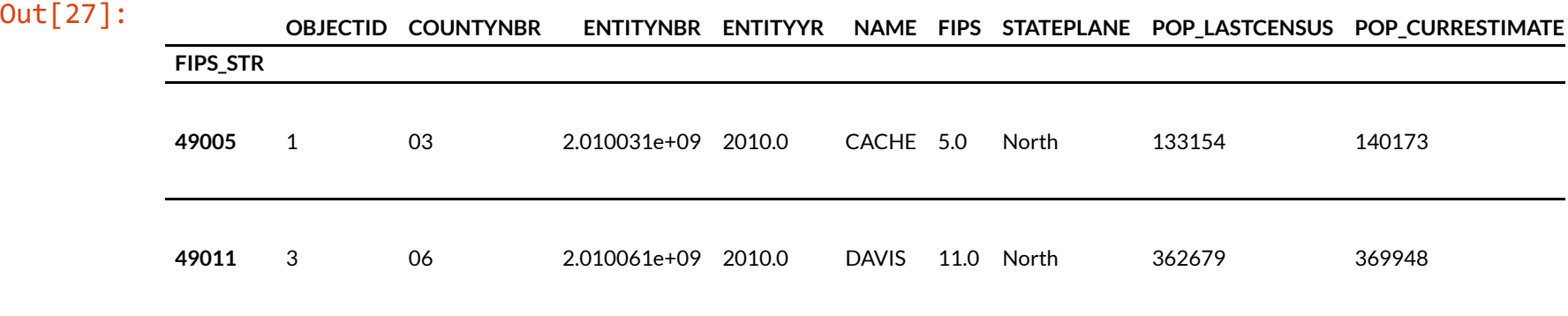

In [28]: *#: All the previous steps, just in one line of code* head\_df[head\_df['POP\_LASTCENSUS'] > 100000]

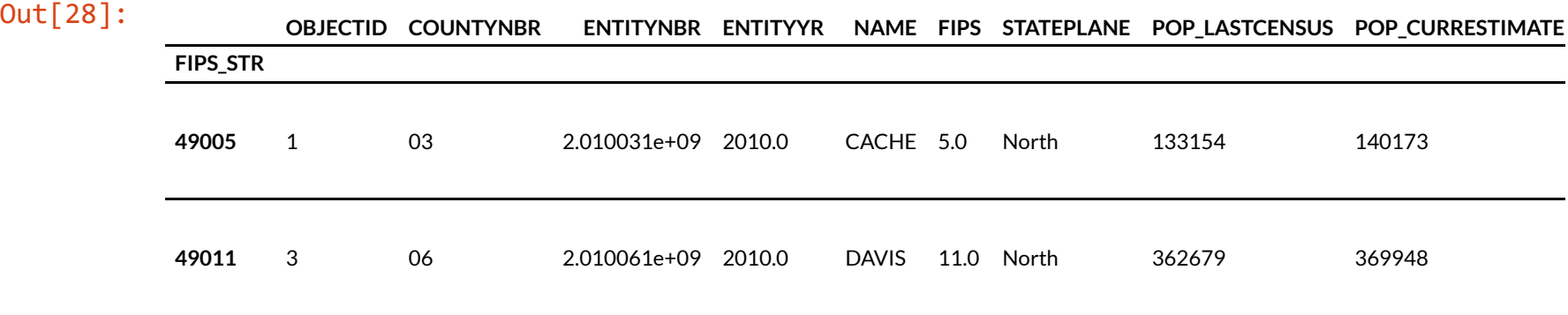

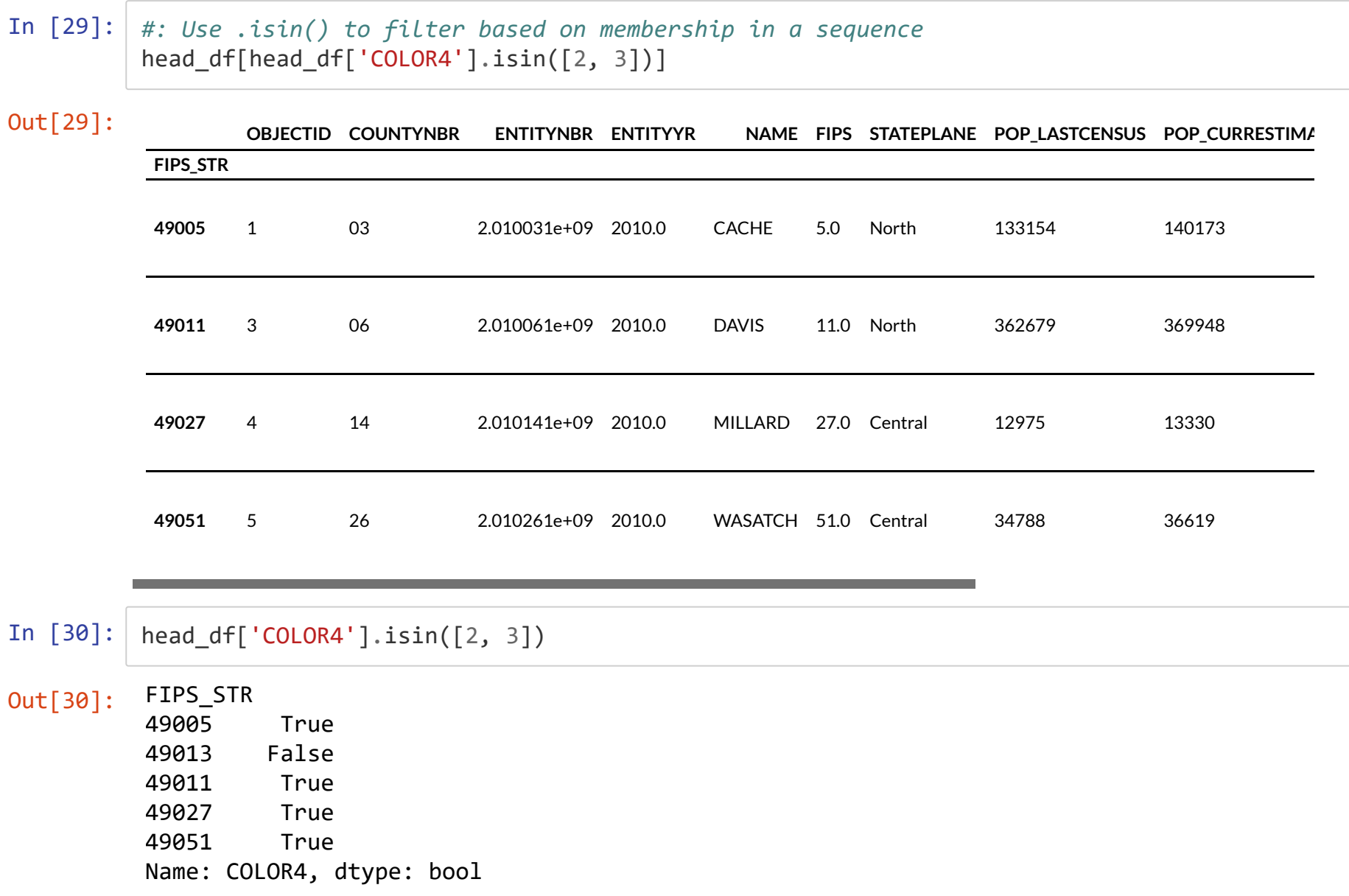

# . loc and . iloc: Selecting by Label/Index

# **.loc: Label-based**

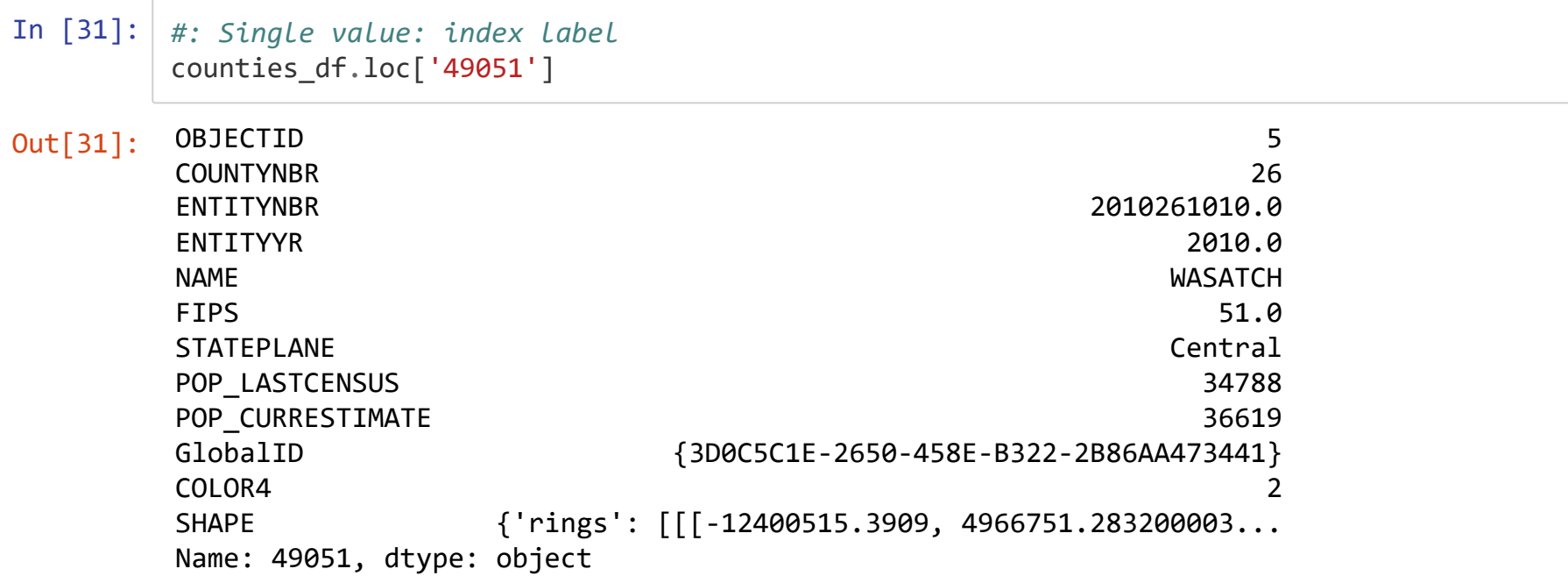

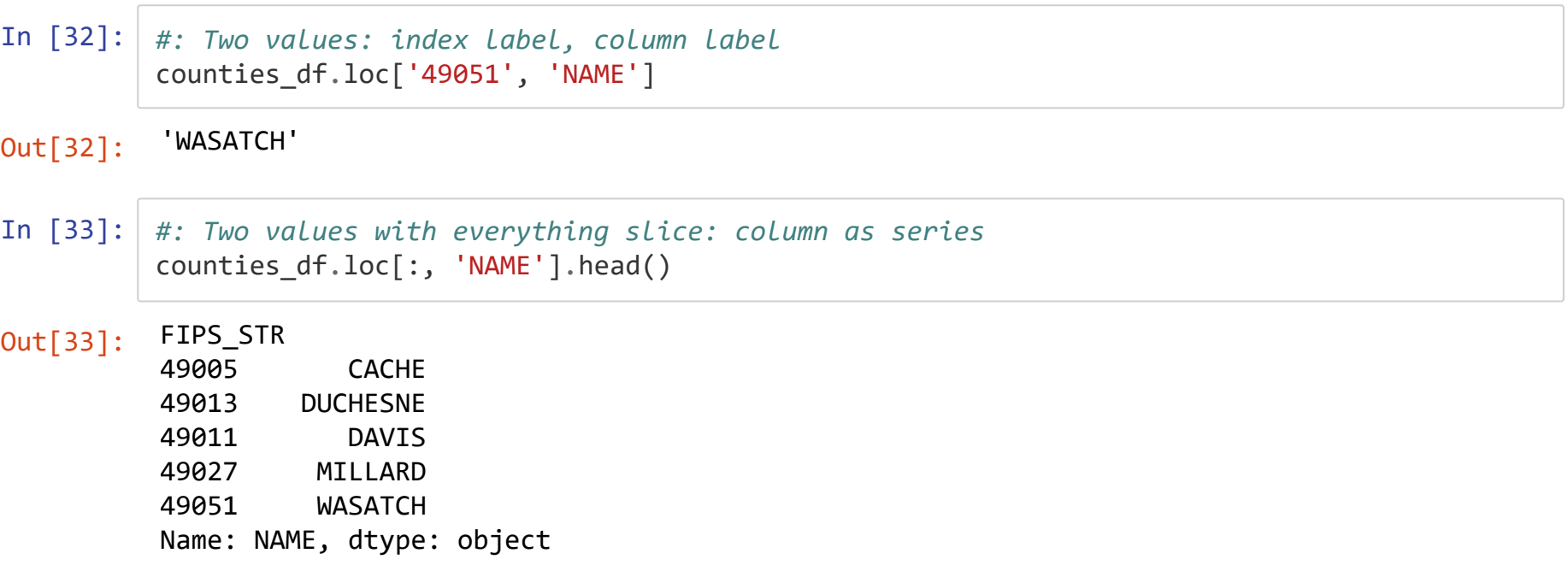

### In [34]: *#: everything slice and list of labels: columns as DataFrame* counties\_df.loc[:, ['NAME', 'POP\_LASTCENSUS']].head()

#### Out[34]:

**NAME POP\_LASTCENSUS**

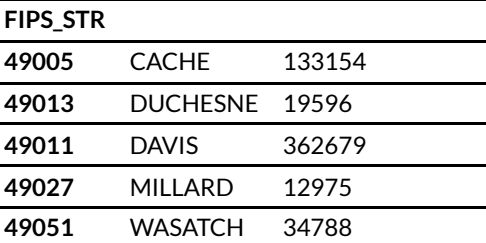

In [35]: *#: everything slice and list of labels reversed: rows as DataFrame* counties\_df.loc[['49001', '49003'], :]

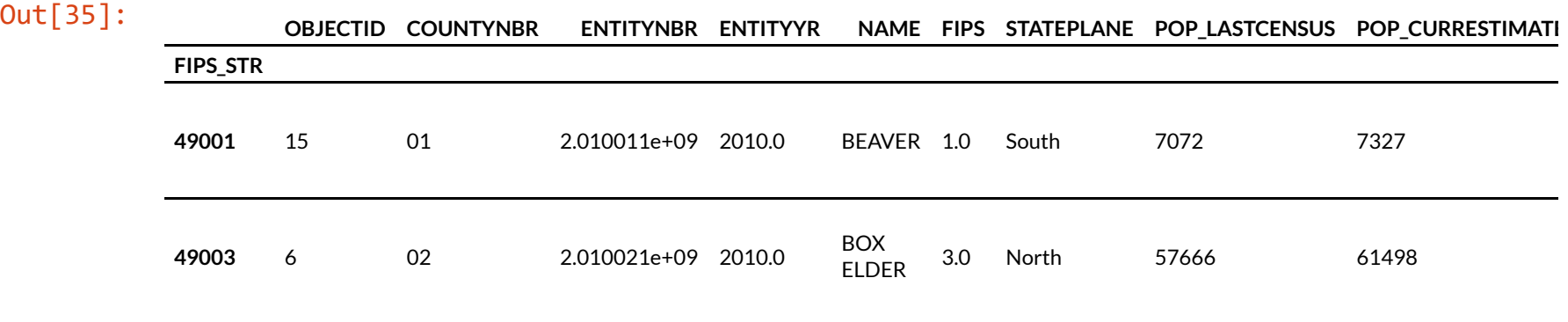

# **.iloc: Position-based**

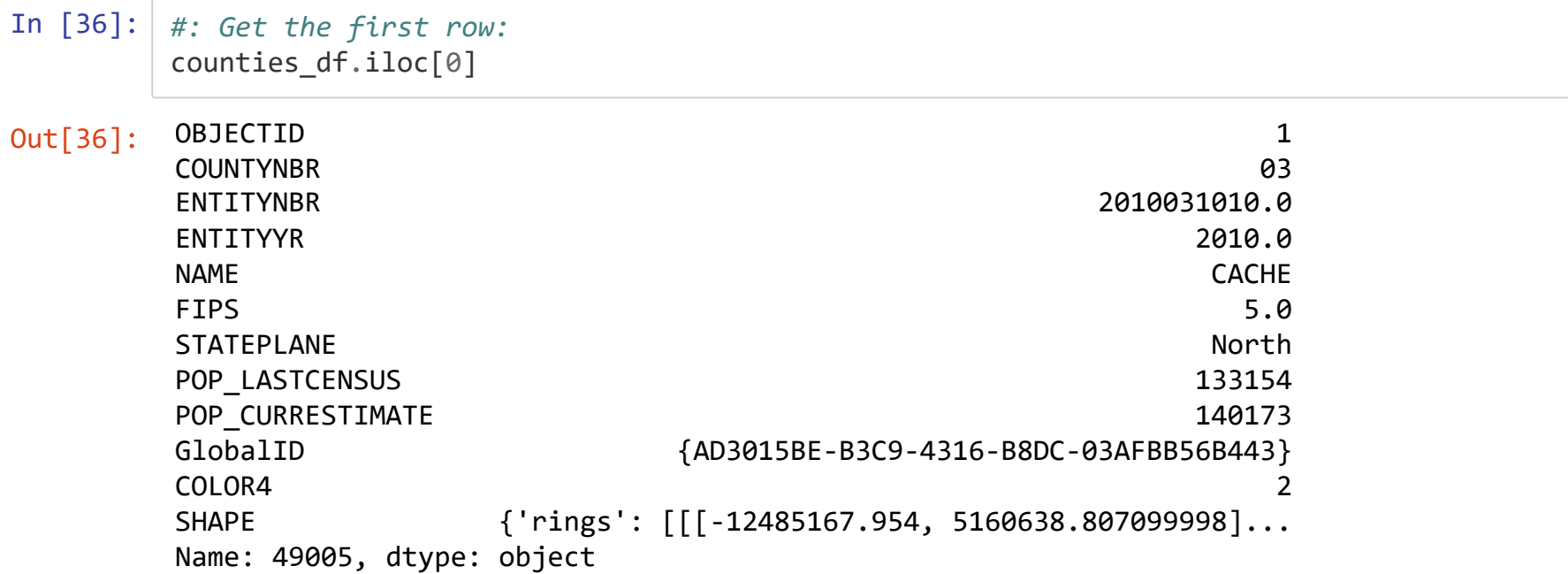

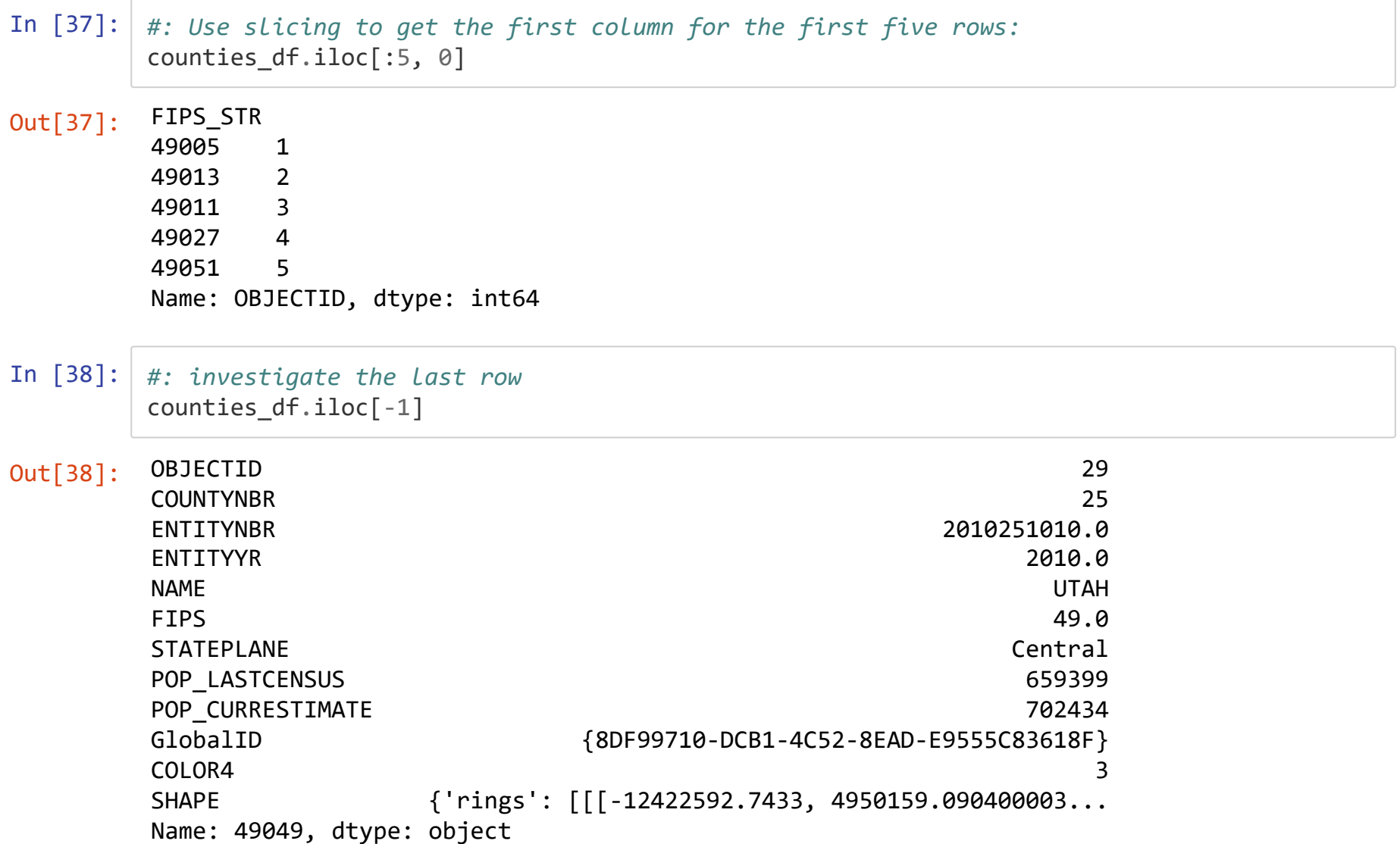

## **Common Problem: Chained Indexing and SettingWithCopyWarning**

```
In [143]: #: Create a copy so we don't mess with our original
          test df = counties df.copy()#: "get the rows that have a Central state plane and set the foo column to 3"
          test_df[test_df['STATEPLANE'] == 'Central']['foo'] = 3 #: The [] calls are chained- do
          the first, then do the second
          test_df.head()
```
<ipython-input-143-e4d3b8d8f772>:2: SettingWithCopyWarning: A value is trying to be set on a copy of a slice from a DataFrame. Try using .loc[row indexer,col indexer] = value instead

```
See the caveats in the documentation: https://pandas.pydata.org/pandas-docs/stable/us
er_guide/indexing.html#returning-a-view-versus-a-copy
 test df[test df['STATEPLANE'] == 'Central']['foo'] = 3
```
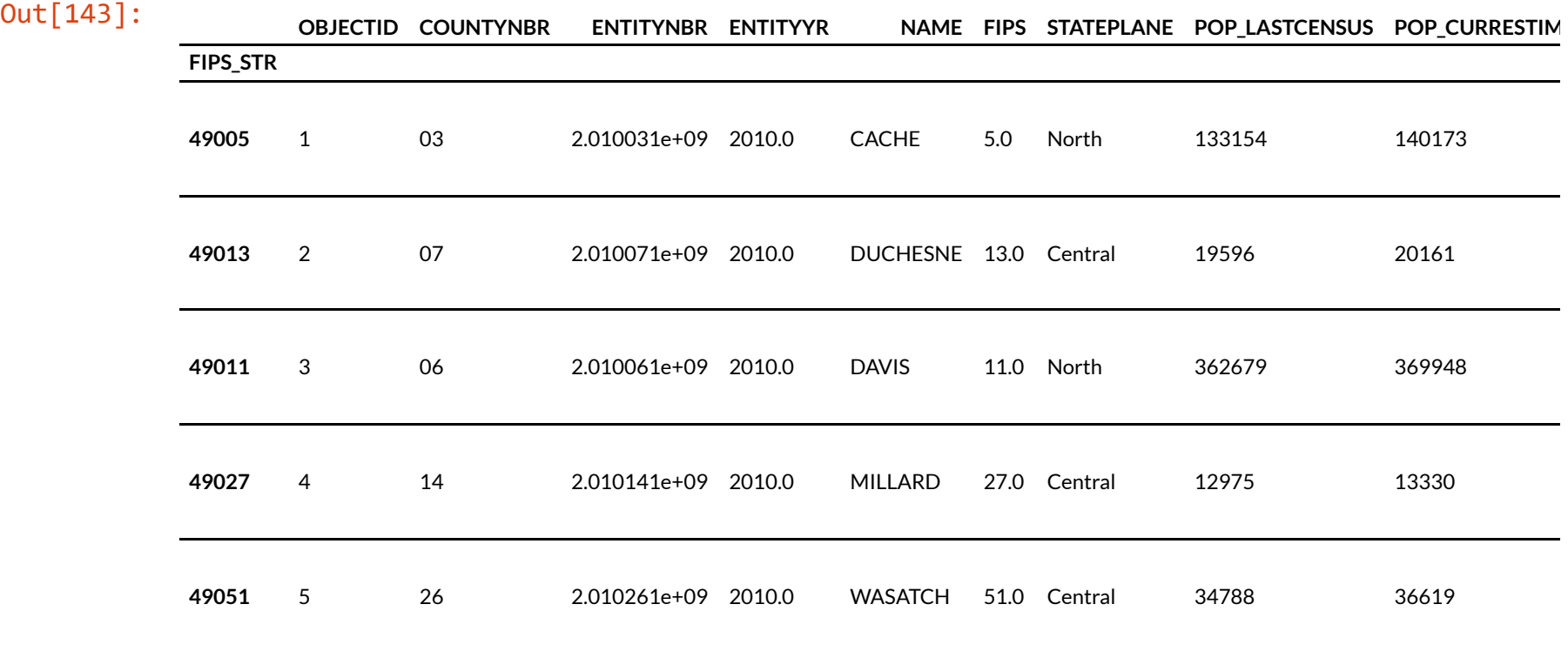

and the control of the control of the control of

In [139]: *#: Fix one: use .loc[] to perform the row and column indexing in one call* test\_df.loc[test\_df['STATEPLANE'] == 'Central', 'foo'] = 3 test\_df.head()

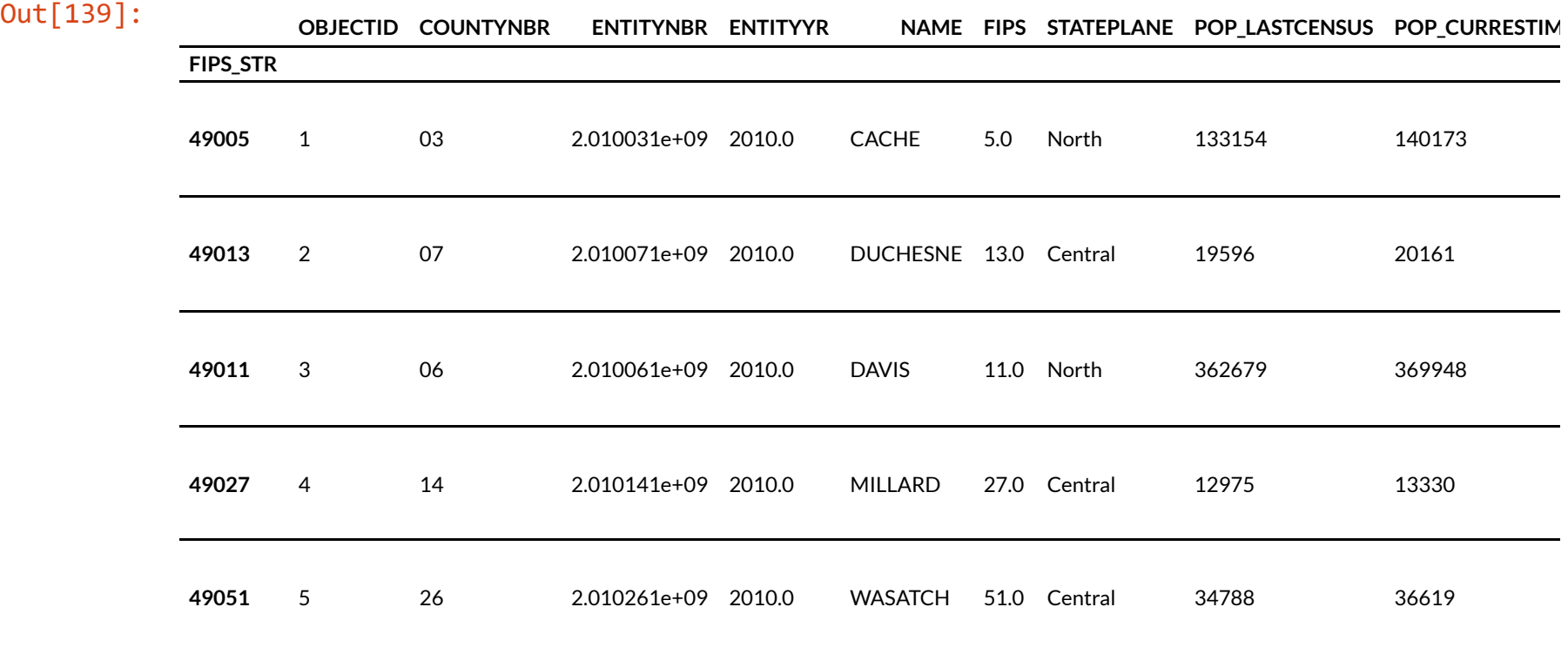

```
In [146]: #: Fix two: create an explicit copy to break up the chain
          central_df = test_df[test_df['STATEPLANE'] == 'Central'].copy()
          central_df['foo'] = 3central_df.head()
```
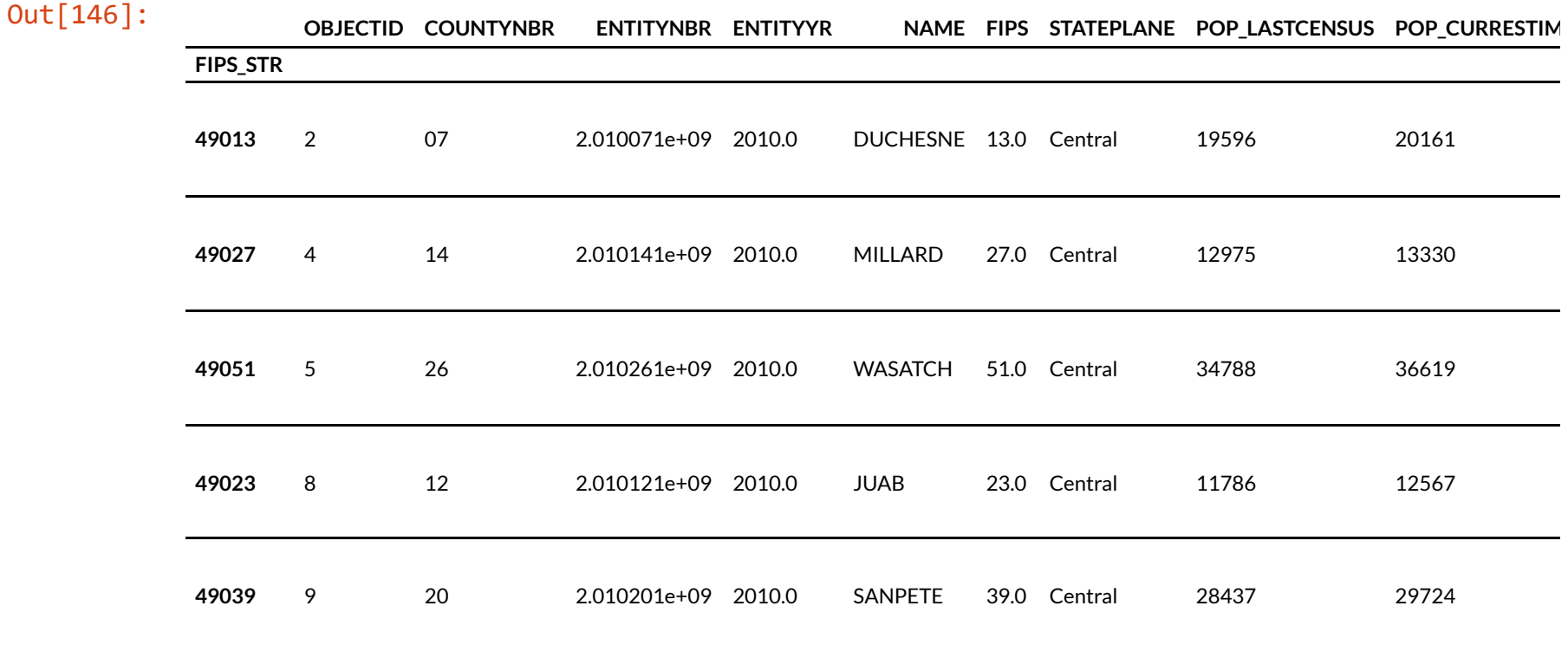

# **Working With Columns**

Pandas makes working with columns really easy. Whether renaming, re-ordering, or recalculating, it's usually just a single line of code.

Let's take our counties dataset and calculate the population density, creating a new dataframe with just the relevant columns.

In [39]: *#: Create a copy to avoid altering the original* density  $df =$  counties  $df.copy()$ 

In [40]: *#: Create a new column by assigning the results of a calculation against another column # density\_df['sq\_km'] = density\_df['SHAPE\_Area'] / 1000000 #: shapely* density\_df['sq\_km'] = density\_df['SHAPE'].apply(**lambda** x: x.area / 1000000) *#: arcpy* density df['density'] = density df['POP LASTCENSUS'] / density df['sq km'] density df.head()

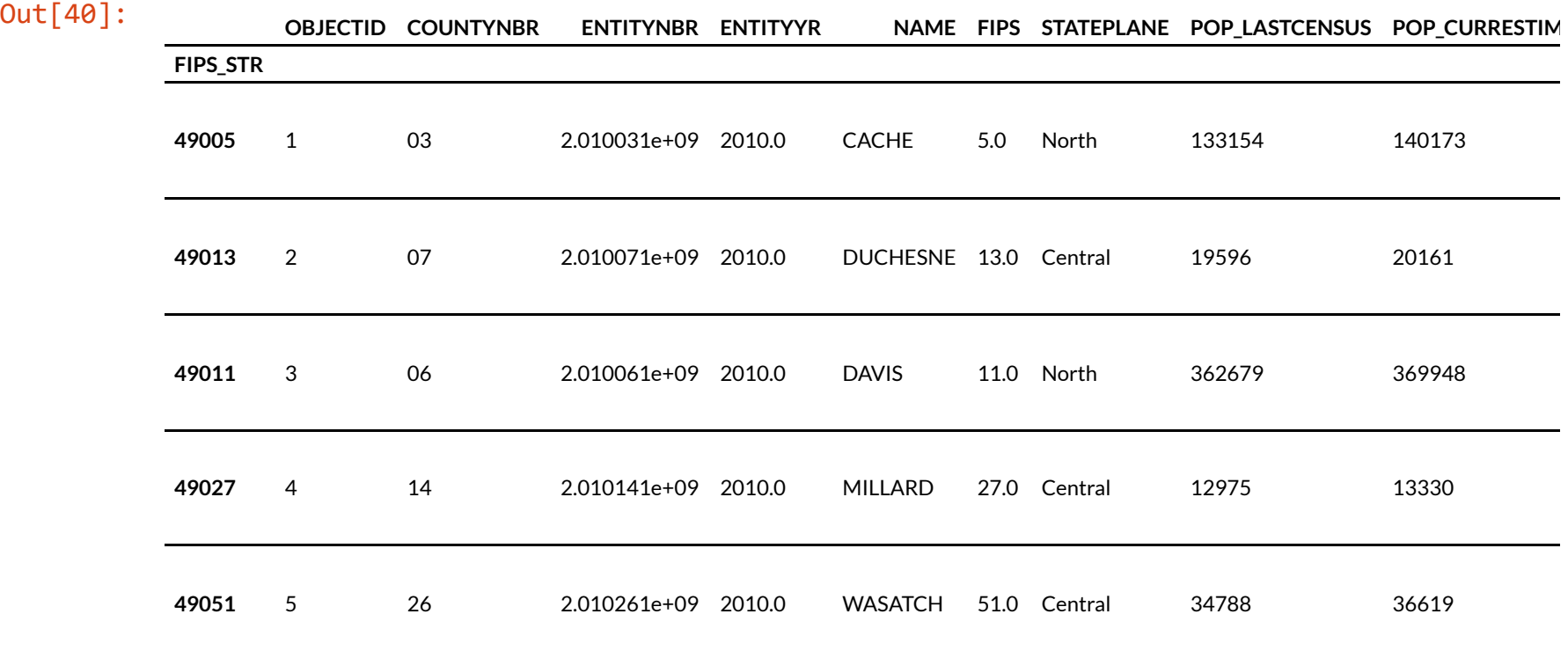

In [41]: *#: Change dtype of FIPS column* density\_df['FIPS'] = density\_df['FIPS'].astype(int) density\_df.head()

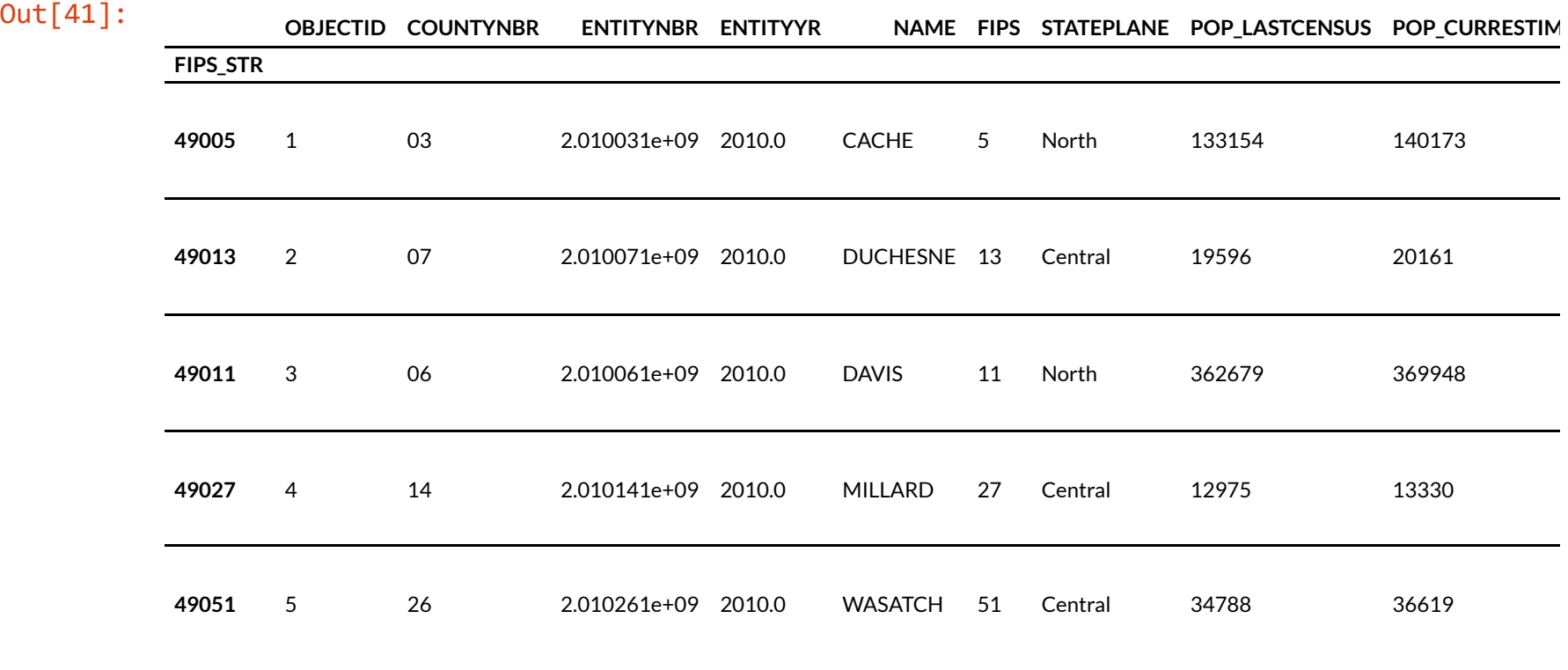

In [42]: *#: Rename columns with .rename() and a dictionary* density\_df.rename(columns={'density': 'population\_per\_sq\_km', 'POP\_LASTCENSUS': 'pop\_202 0'}, inplace=**True**) density\_df.head()

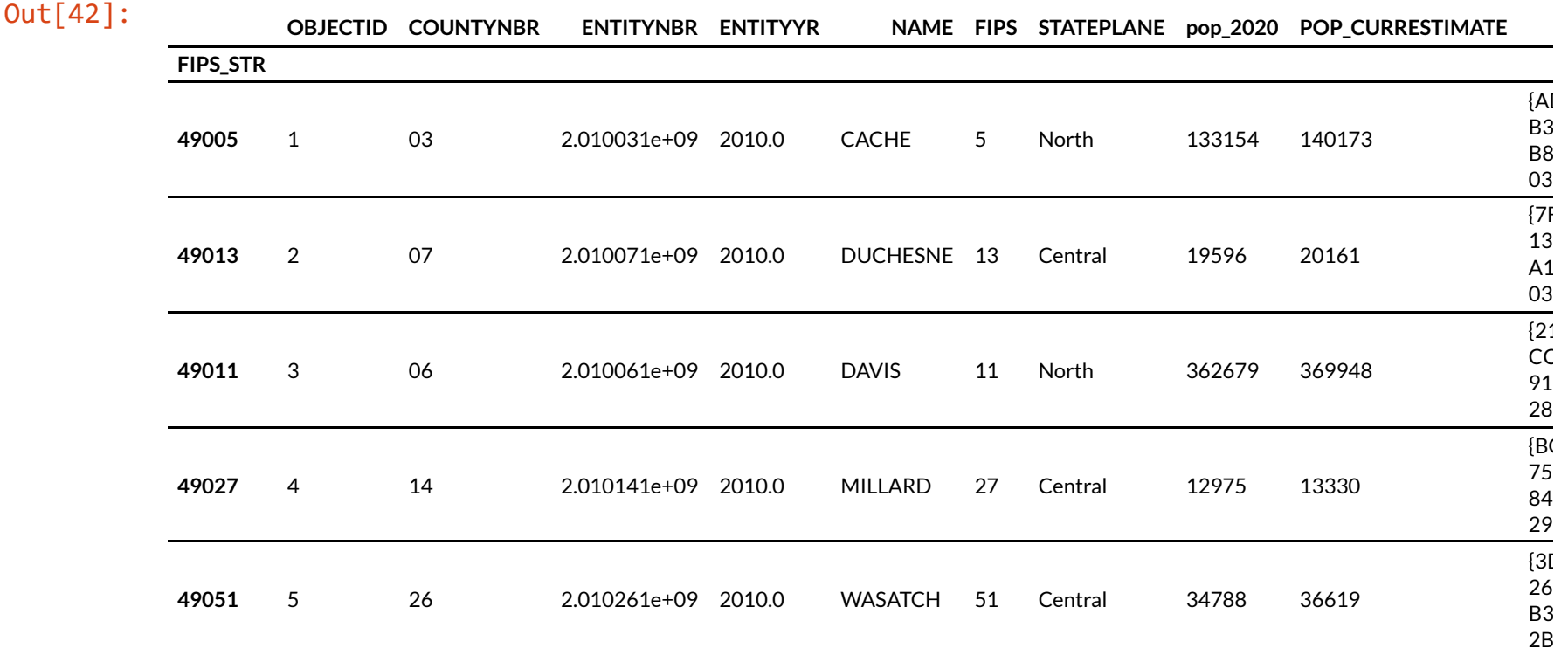

#### In [43]: *#: Subset down to just the desired columns; reindex doesn't have inplace option* density\_df = density\_df.reindex(columns=['population\_per\_sq\_km', 'NAME', 'ENTITYYR', 'ST ATEPLANE']) density\_df.head()

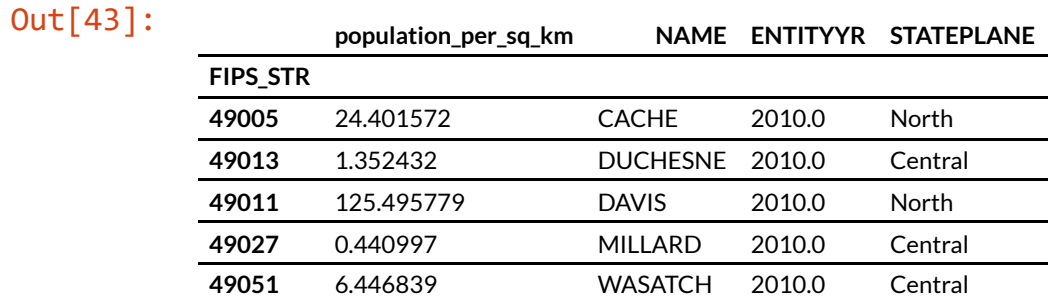

In [44]: *#: Another way to delete individual columns* **del** density\_df['STATEPLANE'] density\_df.head()

#### Out[44]:

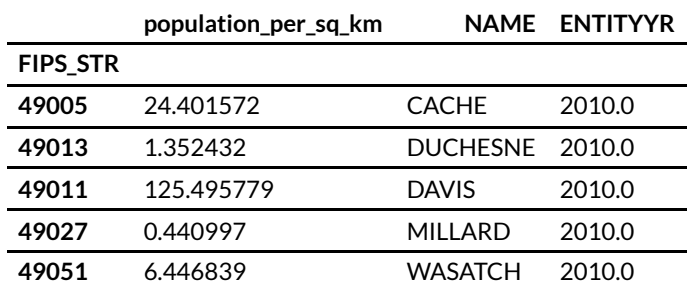

In [45]: *#: Or .drop, which returns a new dataframe* density\_df.drop('NAME', axis='columns').head()

#### Out[45]:

#### **population\_per\_sq\_km ENTITYYR**

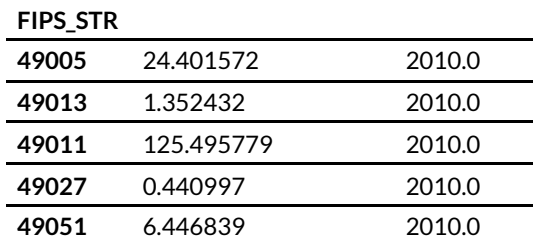

In [46]: *#: Update ENTITYYR* density  $df['ENTITYYR'] = 2020$ density df.head()

#### Out[46]:

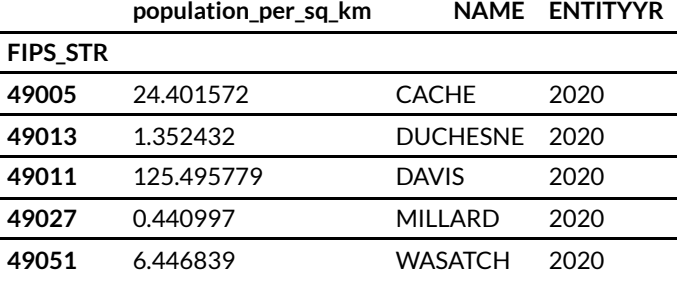

## In  $[47]$ : density\_df.info()

```
<class 'pandas.core.frame.DataFrame'>
Index: 29 entries, 49005 to 49049
Data columns (total 3 columns):
# Column Non-Null Count Dtype
--- ------ -------------- -----
0 population_per_sq_km 29 non-null float64
1 NAME 29 non-null object
2 ENTITYYR 29 non-null int64
dtypes: float64(1), int64(1), object(1)
memory usage: 2.0+ KB
```
## **Working with strings**

```
In [48]: #: Use .str to access string methods of a series
         density_df['NAME'] = density_df['NAME'].str.title() + ' County'
         density df.head()
```
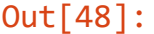

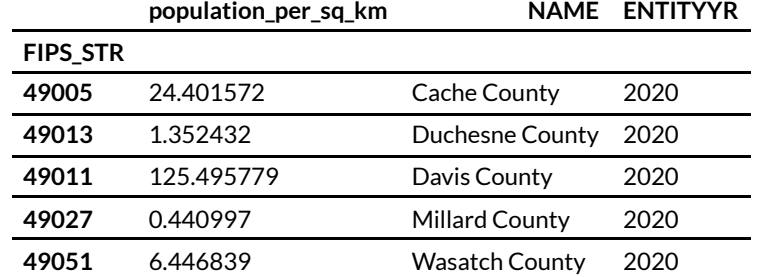

In [49]: *#: Chain multiple .str calls together to get the first result from a split operation* density df['NAME'].str.split().str[0].head()

Out[49]: FIPS\_STR 49005 Cache 49013 Duchesne 49011 Davis 49027 Millard 49051 Wasatch Name: NAME, dtype: object

# **Example: Cleaning Up Addresses for Geocoding**

We have a CSV of school names and addresses that we want to geocode using the UGRC API Client.

The address field contains the entire address as a single string, but the API Client requires separate street and city/zip fields.

Some addresses use a newline character \n in between the street address and the city/state/zip address, while others just use a comma.

We need to pull out the street address from both types, and then grab the zip code as well.

## In [50]: *#: Read a csv in, reanme the columns* in\_df = pd.read\_csv('data/schools.csv').rename(columns={'School name ': 'school', 'Schoo l address ': 'address'}) in\_df.head()

#### Out[50]:

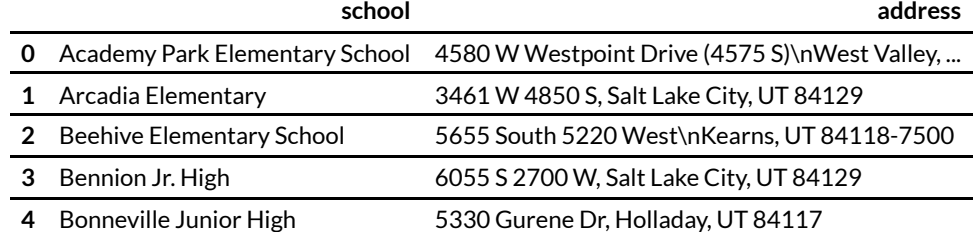

```
In [51]: #: First, work on addresses that use newlines
         newline df = in df[in df['address'].str.contains(r'\n')].copy()
          print(len(newline df))
         #: Split on newline, then split on "(" to remove alternative street names, then strip wh
         itespace
         newline_df['street_addr'] = newline_df['address'].str.split(r'\n').str[0].str.split
         (r'(').str[0].str.strip()newline df.head()
```
49

Out[51]:

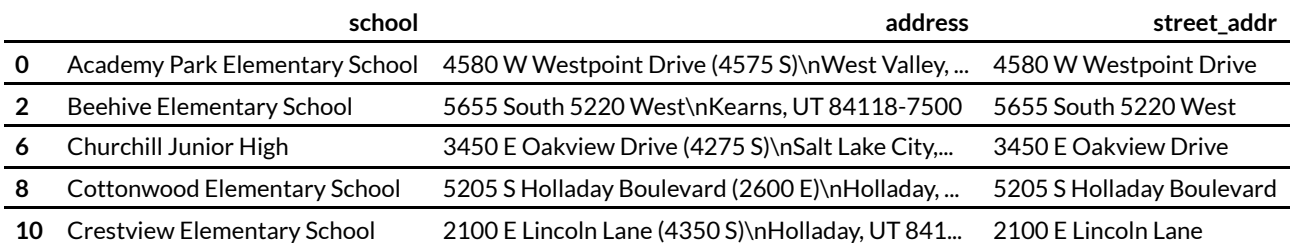

```
In [52]: #: Now operate on all the addresses that don't have a newline
         #: The ~ is panda's negating operator (similar to !). We wrap the whole expression to be
         negated in ().
          comma_df = in_df[\sim(in_df['address'].str.contains(r'\n\n'))].copy()
          print(len(comma_df))
          #: Just split on comma, taking the first piece
          comma df['street addr'] = comma df['address'].str.split(',').str[0]
          comma_df.head()
```
35

Out[52]:

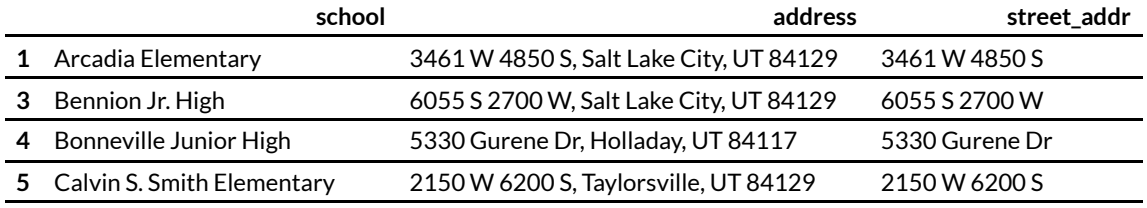

**7** Copper Hills Elementary School 7635 W Washington Rd, Magna, UT 84044 7635 W Washington Rd

### In [53]: *#: Combine them back together with pd.concat (more on this later)* recombined  $df = pd.concat([newhere df, comm] df])$

```
#: The zip code is always the text after the last space
recombined_df['zip'] = recombined_df['address'].str.split(' ').str[-1]
recombined_df.sort_index().head()
```
#### Out[53]:

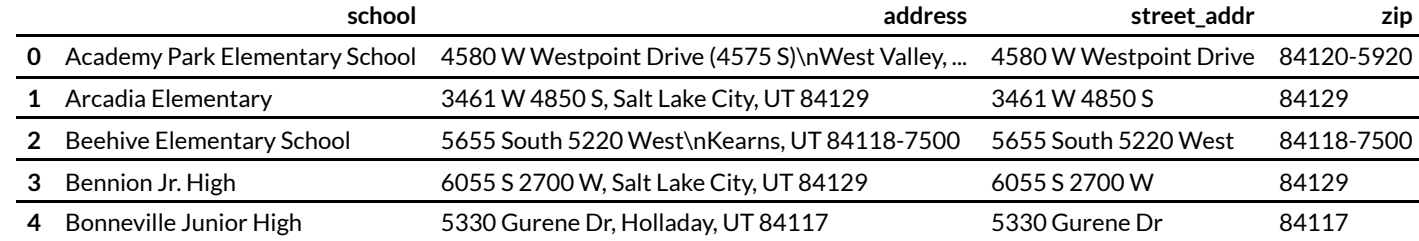

#### In [54]: *#: Write to csv*

recombined\_df.to\_csv('data\combined.csv')

# **Working with Rows: .apply()**

## **The Wrong Way to Get Row Values**

In [55]: *#: Get the values of each row as a named tuple- "fastest" iteration if you absolutely ha ve to iterate #: Find the FIPS value of all counties with population over 200,000* **for** row **in** counties\_df.itertuples(): **if** row.POP LASTCENSUS > 200000: print(row.FIPS)

11.0

57.0

- 35.0
- 49.0

Iterating over the rows of a dataframe is like using using a a set of pliers to drive in a nail. It can be done, but it's slow and everyone will tell you to use a hammer instead.

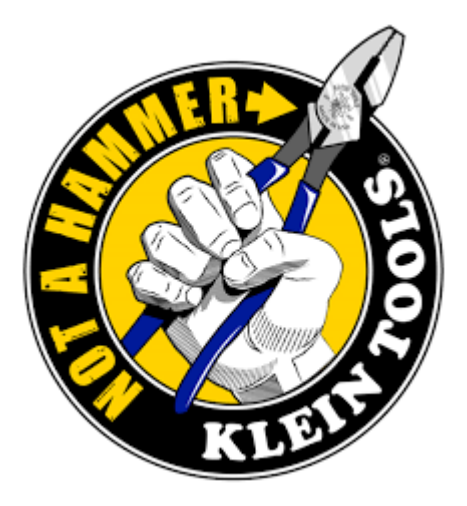

Instead, change your thought process. Think about how your output could be expressed as a **function of other columns** within the dataframe. Using pandas' built-in vectorized functions is much faster and ultimately more readable.

In [56]: *#: use filtering and lists* list(counties df[counties df['POP LASTCENSUS'] > 200000]['FIPS'])

Out[56]: [11.0, 57.0, 35.0, 49.0]
**Use .apply Instead**

The .apply() method can be used to perform an aribtrary operation against data in a DataFrame. This is a shift in thinking: instead of extracting the data *from* the dataframe to pass to another function, you pass the *function* to the dataframe. This is much faster than iterating over the rows to get individual elements.

.apply sends a series of data to the specified function and combines the resulting data. If called directly on a series, it just sends that data. If called on a DataFrame, it either sends each column as the series of values in each row or each row as the series of values in each column.

The function passed via .apply can either **aggregate** the data (create a new output that is a function of the inputs) or **transform** the data (create a new element for eact input element).

In [57]: *#: Get some numeric data to work on* county\_pop\_df = counties\_df[['POP\_LASTCENSUS', 'POP\_CURRESTIMATE']] county\_pop\_df.head()

#### Out[57]:

#### **POP\_LASTCENSUS POP\_CURRESTIMATE**

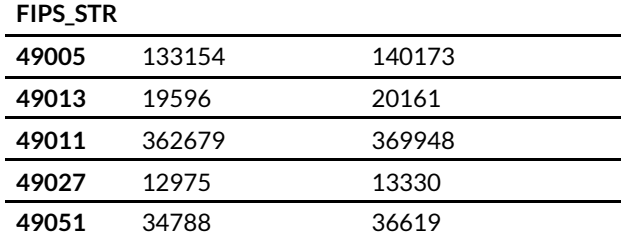

# **Aggrevating Aggregation**

An **agregation** function takes a set of data and computes a value for each set. The output will have one dimension less than the input. Applying to a dataframe will result in a series, like taking the average of values:

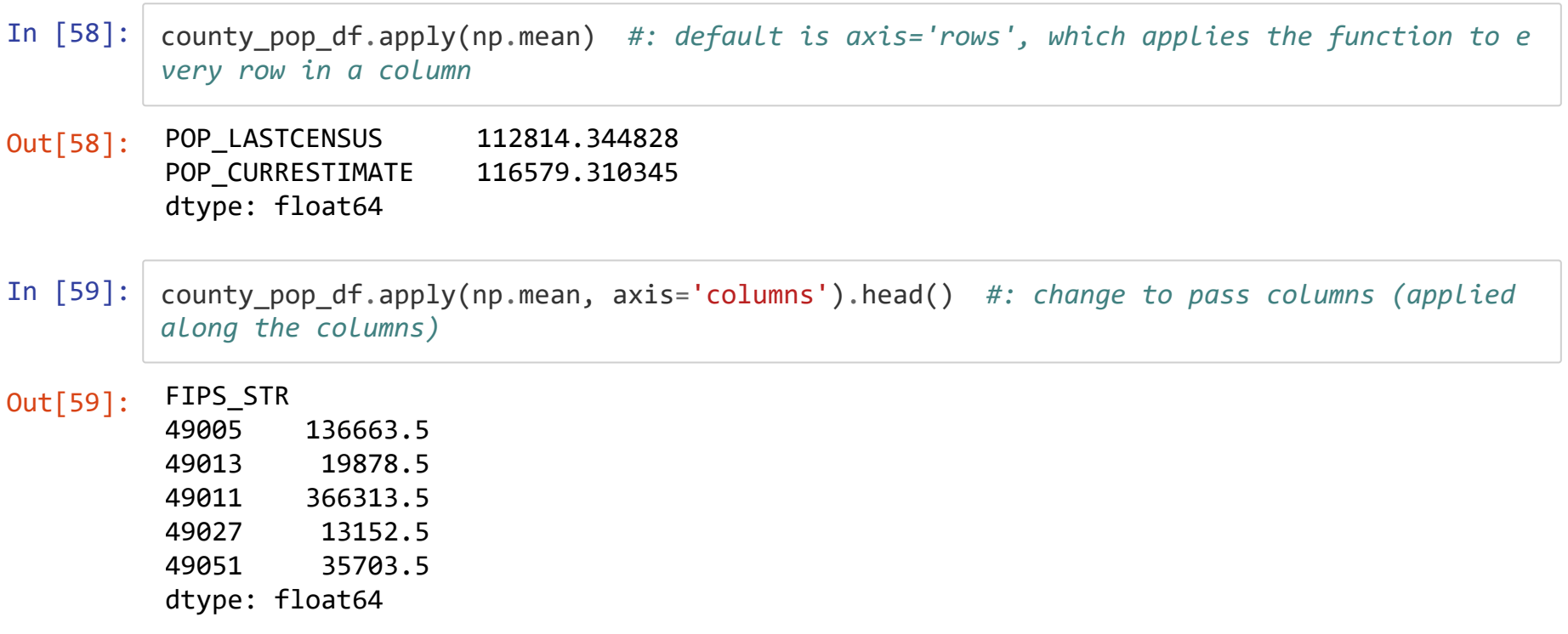

Note the differences with axis='columns' in aggregating functions. This parameter controls the contents of the series that is passed to the function.

The default ( axis='rows' ) sends a series containing all the row values in a column to the function, repeating for however many columns there are. Thus, the function is applied along the rows.

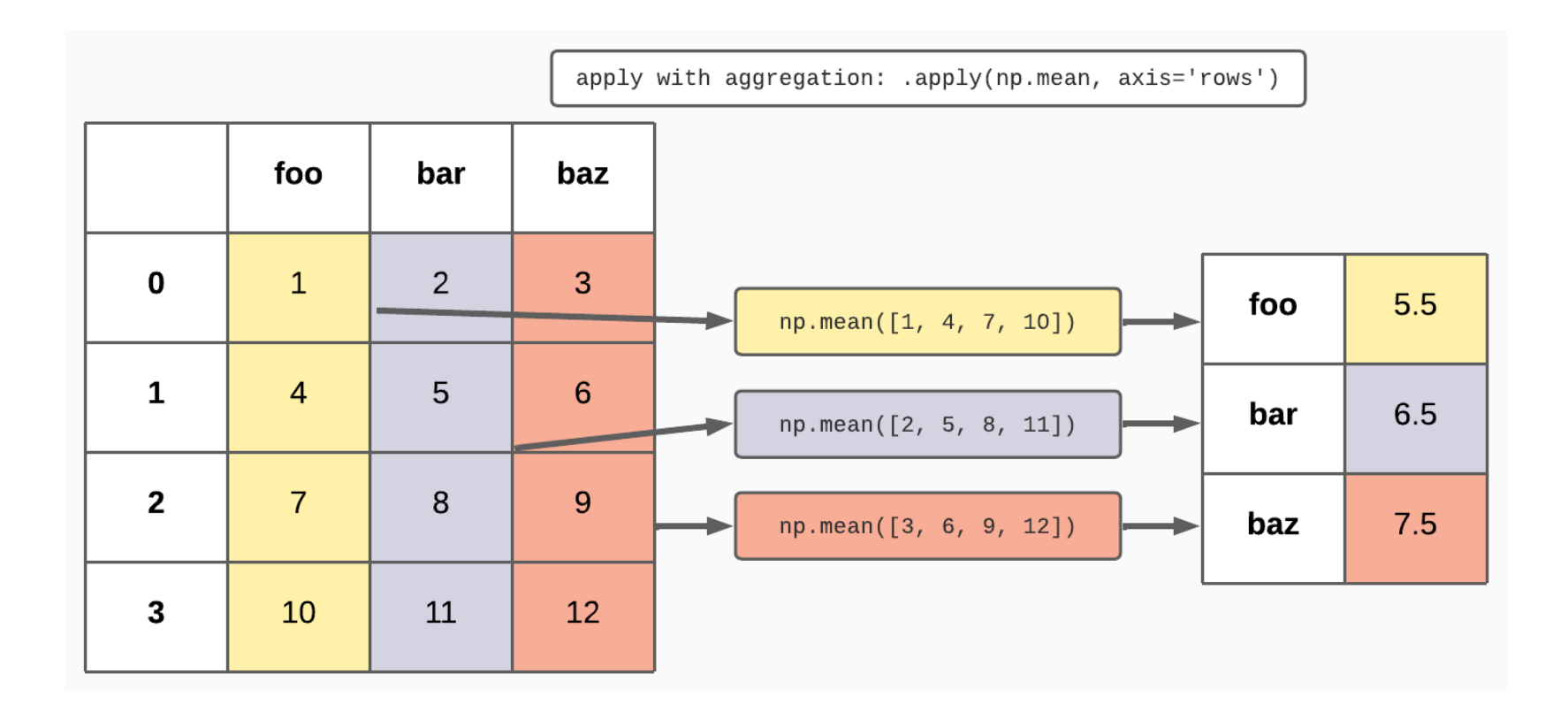

Using axis='columns' instead sends a series containing all the columns to the function, repeating for however many rows are in the dataframe. Thus, the function is applied along the columns.

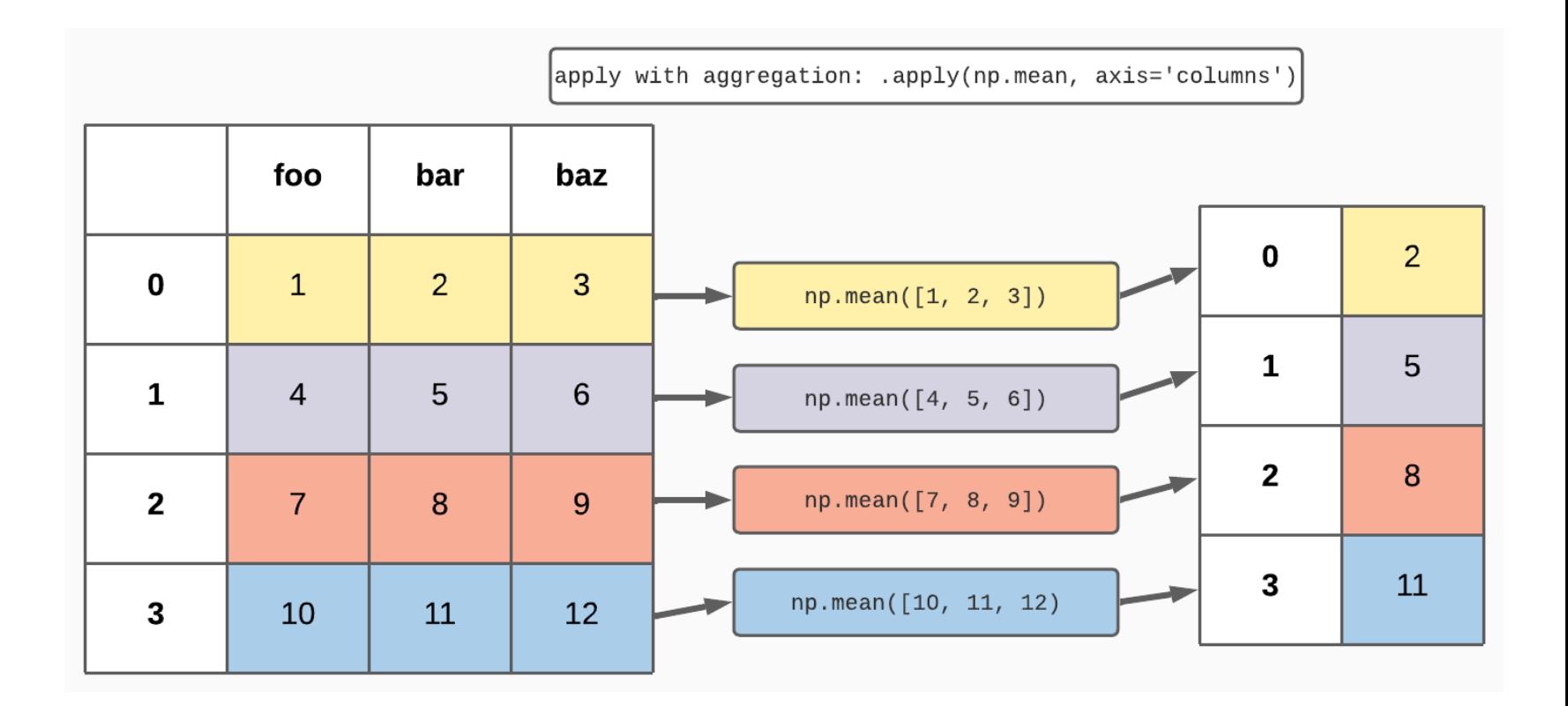

## **Transcontinental Transformations**

A **transformation** function returns an output for every input and thus has the same dimensions as the input, such as taking the square root of all the values in the dataframe:

#### In [60]: county\_pop\_df.apply(np.sqrt).head()

Out[60]:

**POP\_LASTCENSUS POP\_CURRESTIMATE FIPS\_STR**

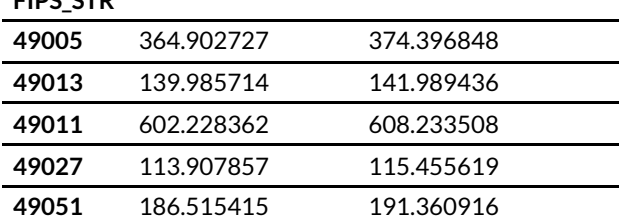

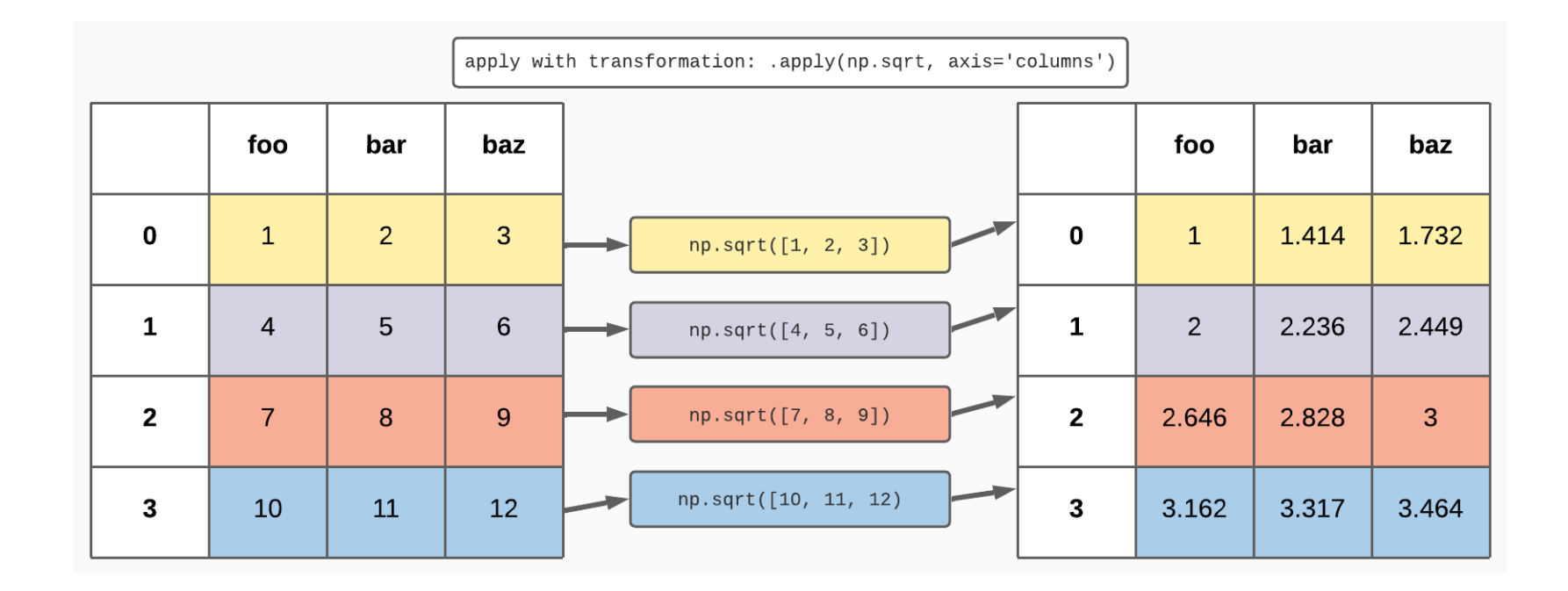

# **Using lambda Functions for Arbitrary Operations**

lambda functions are small, one-line functions that don't use the normal def function\_name(args): syntax.

They are useful for creating simple bits of code you can use with .apply without having to declare a normal function elsewhere in your code.

lambda s are callable objects meant to be passed to another function imediately after creation, instead of the normal behavior of assigning them a name for later reference.

In [61]: *#: Calculate the square kilometers of a geometry* **def** get\_sq\_km(geometry): **return** geometry.area / 1000000

counties df['SHAPE'].apply(get sq km).head()

Out[61]: FIPS\_STR

5456.779633 14489.452124 2889.969718 29421.994253 5396.133031 Name: SHAPE, dtype: float64

In [62]: *#: Access the `.area` property of each geometry in the SHAPE column by applying a lambda function instead* counties\_df['SHAPE'].apply(**lambda** x: x.area / 1000000).head()

Out[62]: FIPS\_STR

5456.779633 14489.452124 2889.969718 29421.994253 5396.133031 Name: SHAPE, dtype: float64

### **lambda syntax**

lambda functions are defined with the statement lambda var\_name: <operations on var\_name> .

var name is a name you choose to refer to the input;  $x$  is used by convention but you can choose another name that is more applicable to your problem.

The body of the statement, everything after  $:$ , is what you want to do with the input

Rather than explicitely using a return statement, it implicitely returns whatever the operation creates.

- In [63]: *#: Create a custom aggregation function for each row that references the column names* county\_pop\_df.apply(**lambda** row: (row['POP\_LASTCENSUS'] + row['POP\_CURRESTIMATE'])/2, axi s='columns').head()
- Out[63]: FIPS\_STR 136663.5

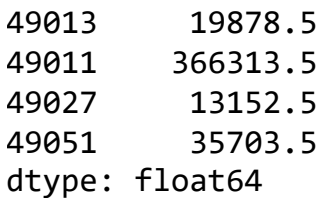

# **Groupby: Aggregation and Summarization by Category**

.groupby **splits** a dataframe by the values of a column, **applies** an operation on that each chunk's sub-frame, and then **combines** the results into a data structure based on the type of operation performed.

In [64]: *#: Split by the different state plane projections, compute the mean of the population co lumn, and recombine into a series* counties\_df.groupby('STATEPLANE')['POP\_LASTCENSUS'].mean()

Out[64]: STATEPLANE Central 163228.076923 North 109227.375000 South 34479.000000 Name: POP LASTCENSUS, dtype: float64

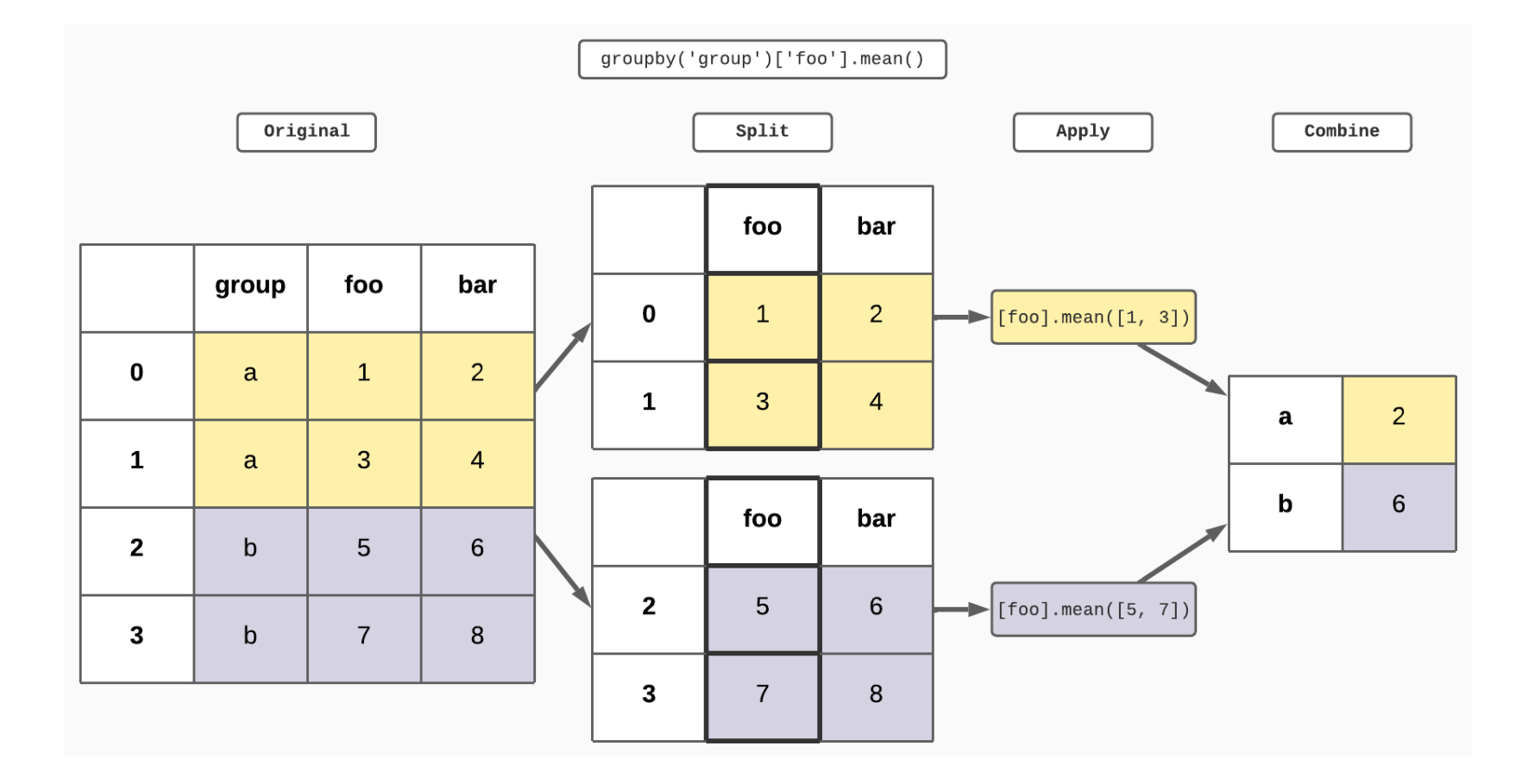

Each groupby chunk is its own DataFrame, and any operation that can be done on a DataFrame can be done to the chunk. .groupby() returns a groupby object that handles the iteration over the DataFrames, and it also gives you access to the individual groups' **DataFrames** 

- In [66]: *#: Get a groupby object and list the groups* grouped = counties\_df.groupby('STATEPLANE') grouped.groups
- Out[66]: {'Central': ['49013', '49027', '49051', '49023', '49039', '49019', '49007', '49041', '49045', '49047', '49015', '49035', '49049'], 'North': ['49005', '49011', '49003', '4 9057', '49033', '49009', '49043', '49029'], 'South': ['49053', '49001', '49017', '490 31', '49021', '49055', '49037', '49025']}
- In [67]: *#: Access an individual group's dataframe* grouped.get\_group('South').head()

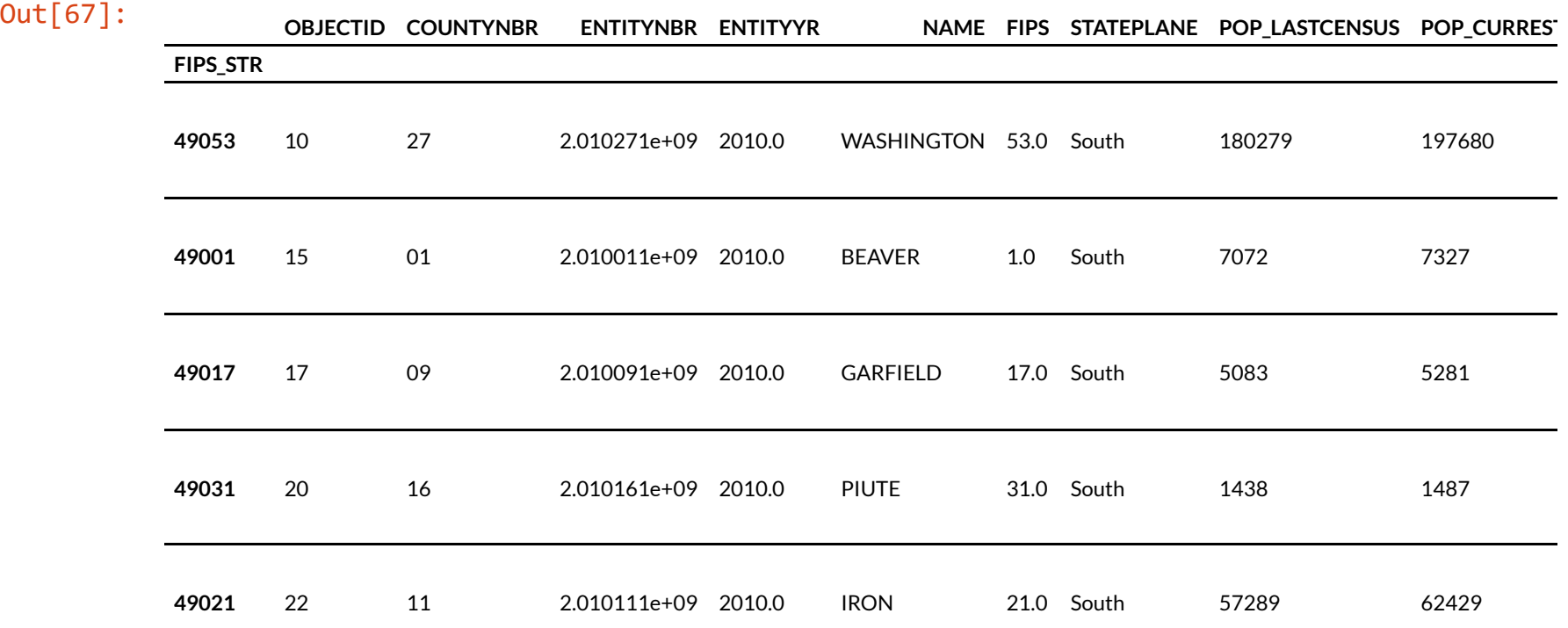

## **.groupby and .apply**

Because .groupby creates dataframes and iterates an operation on each one, we can use .apply to perform any arbitrary function on each dataframe.

The function passed by .apply operates on the rows or columns of each chunk sub-frame just like it would when you use .apply on a normal dataframe, and the results from each group are combined back together.

If you use a **tranformation** function that returns a value for each input value, .apply thus returns a dataframe. The groubpy combine step then concats all the dataframes together into a new dataframe with the same index as the original.

This can be useful if you want to compare a value to the group's average, or apply a different correction value to each group.

In [68]: *#: calculate the percent contribution of each county's population to the group's total* plane\_pop\_df = counties\_df[['STATEPLANE', 'POP\_LASTCENSUS', 'POP\_CURRESTIMATE']] plane\_pop\_df.groupby('STATEPLANE').apply(**lambda** x: x/x.sum()).head()

Out[68]:

**POP\_LASTCENSUS POP\_CURRESTIMATE**

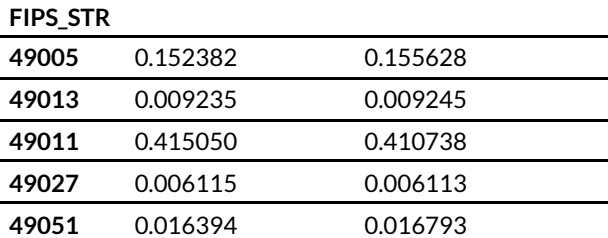

If you use an **aggregation function that returns a series** for each group, the combine step concats these series into a new dataframe.

This can be useful for running the same operation on multiple columns in each group, like a descriptive statistic.

In [69]: *#: Get the average for each column by group. The apply acts across two series for each g roup dataframe and returns #: a series for each, and then these are added as columns of our new dataframe* plane\_pop\_df.groupby('STATEPLANE')[['POP\_LASTCENSUS', 'POP\_CURRESTIMATE']].apply(np.mea n)

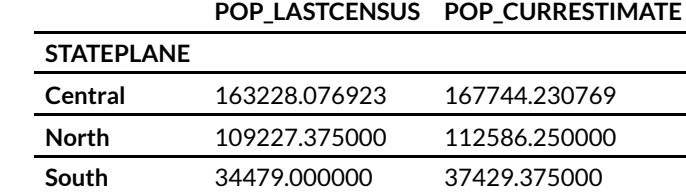

Out[69]:

Finally, if you use an **aggregation function that returns a single value** for each group, they are combined into a series.

A commone use case is to get the total value for each group, like summing populations.

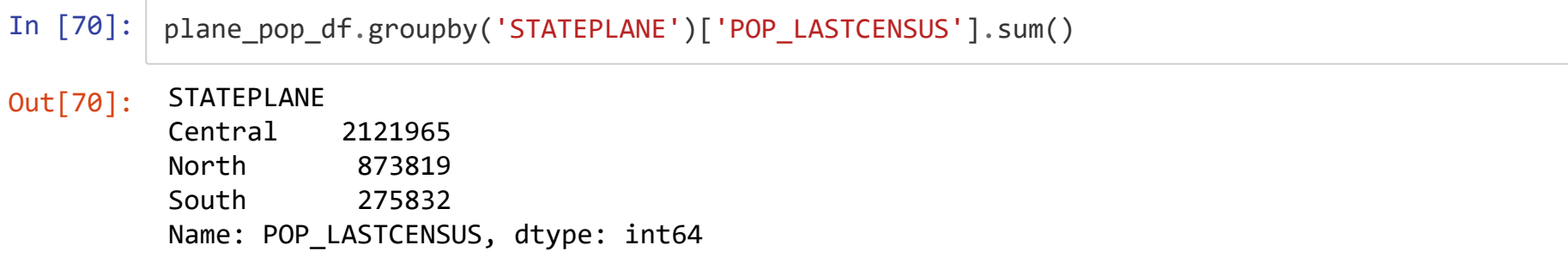

While these different recombinations may seem a little trivial, it's important to understand them when you pass more complicated functions.

## **groupby Example: Broadband Data**

The FCC has released new broadband availability data based on individual Broadband Servicable Locations (BSLs). While the BSL locations themselves are protected by license, we can download the available service info from <u>broadbandmap.gov [\(broadbandmap.gov\)](file:///C:/gis/git/presentations/UGIC/2023/pandas/broadbandmap.gov)</u> and analyze it.

The data are available for download by technology type, and there can be multiple records per location id within any technology types—one per provider that serves that location.

We'll take a folder of the downloaded CSVs, load and combine them into a single dataframe, classify the speeds into the FCC's three service levels (served, underserved, and unserved), and use .groupby to apply a classification function to determine which locations are served based on a subset of technologies.

```
In [112]: #: Build a list of CSVs within a directory using Path's .glob() method
          csv dir = Path('data/fcc/')
          csvs = list(csv dir.glob('*.csv'))#: Build a list of dataframes by reading in each one and adding a column with the techno
           logy name from the filename
          dataframes = []for csv in csvs:
              tech = \text{csv.name.split}('')[2]tech df = pd.read.csv(csv)tech df['technology name'] = techdataframes.append(tech df)
          #: Combine all dataframes into a single dataframe
           all df = pd.concat(dataframes)all df['technology name'].value counts()
```
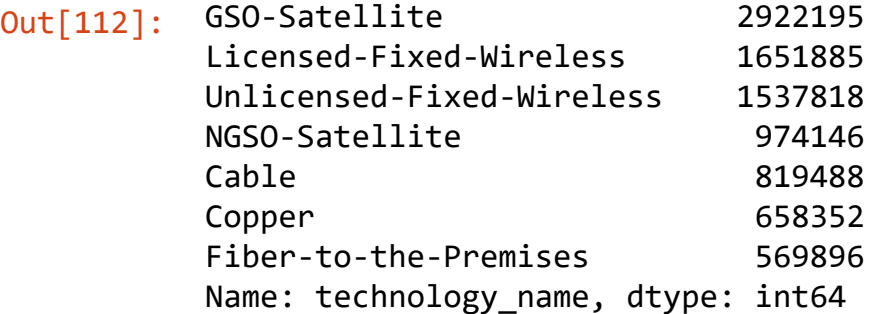

```
In [113]: #: np.select uses a list of boolean arrays or series to determine which choice should be
          returned
           #: at each appropriate index.
           conditions = \lceil(all df['max advertised download speed'] >= 100) & (all df['max advertised upload sp
           eed'] >= 20), # 1
               ((all df['max advertised download speed'] >= 100) & ((all df['max advertised upload
           speed'] < 20) & (all df['max advertised upload speed'] >=3)))
                    | ((all df['max advertised upload speed'] >= 3) & ((all df['max advertised down
           load speed'] < 100) & (all df['max advertised download speed'] >= 20))),
               (all df['max advertised download speed'] < 25) | (all df['max advertised upload spee
           d' \vert \langle 3 \rangle,
           ]
           choices = ['above 100/20', 'between 100/20 and 25/3', 'under 25/3']
           all df['classification'] = np.sleepct(conditions, choices, default='n/a')
```
### In [135]: all\_df.groupby('location\_id').get\_group(1010272409)

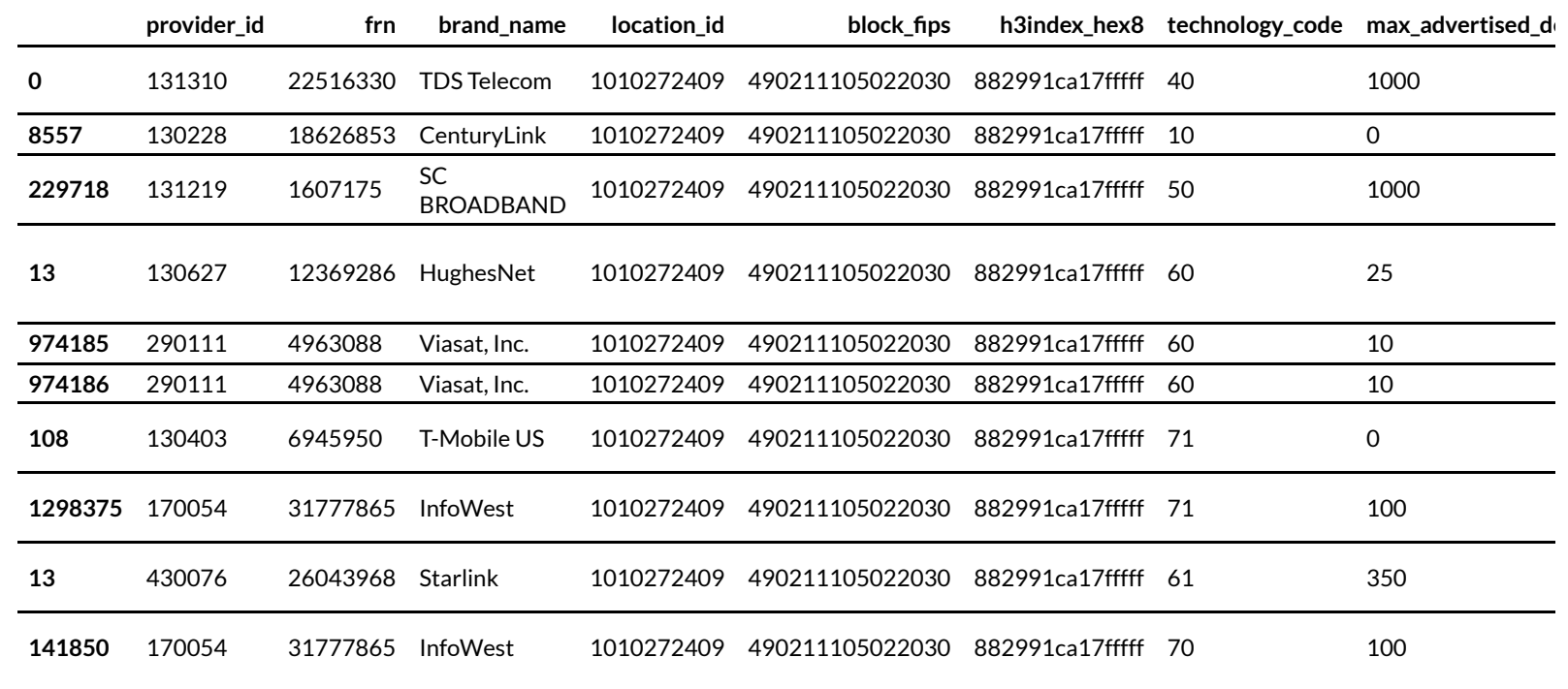

Out[135]:

#### In [115]: **def** get\_location\_id\_status(location\_df): **if** (location  $df['classification'] == 'above 100/20') .any():$ **return** 'served' **if** (location  $df['classification'] == 'between 100/20 and 25/3').any():$ **return** 'underserved' if (location df['classification'] == 'under 25/3').any(): **return** 'unserved'

In [133]: *#: Subset to the desired techs* reliable techs = ['Cable', 'Copper', 'Fiber-to-the-Premises', 'Licensed-Fixed-Wireless'] reliable techs df = all df[all df['technology name'].isin(reliable techs)]

```
#: Groupby individual locations (location_id) and apply our classification function
reliable service df = reliable techs df.groupby('location id').apply(get location id sta
tus)
reliable service df.head()
```
Out[133]: location\_id 1010272362 served 1010272363 served 1010272364 unserved 1010272365 served 1010272370 unserved dtype: object

# **Joing Datasets: concat and merge**

### **pd.concat: Adding rows or columns**

Mainly useful when an operation creates another dataframe with the same column labels (ie, adding rows with the same schema) or the same index labels (ie, creating new columns for existing data).

```
In [71]: #: Create a new dataframe of bike routes
         bike routes df = pd.DataFrame({}'name': ['Main Street Trail', 'Benches', 'Beltway'],
              'type': ['sidewalk', 'paved', 'paved']
         })
         bike routes df
```
#### Out[71]:

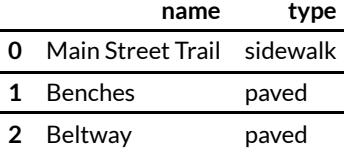

#### In [72]: *#: Add another row*

```
new trail df = pd.DataFrame({}'name': ['Provo Express'],
    'type': ['paved']
})
combined_df = pd.concat([bike_routes_df, new_trail_df])
combined_df
```
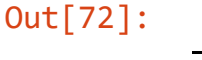

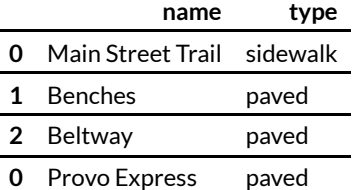

```
In [73]: #: Add a pair of new columns, which are added according to the index
         new columns df = pd.DataFrame({}'status': ['open', 'open', 'open', 'planned'],
              'condition': ['good', 'poor', 'failed', None]
         })
         print(combined_df.index)
         print(new columns df.index)
         new_combined_df = pd.concat([combined_df, new_columns_df], axis='columns') #: Note axis
         =1 to append columns instead of rows
```

```
Int64Index([0, 1, 2, 0], dtype='int64')
RangeIndex(start=0, stop=4, step=1)
```

```
---------------------------------------------------------------------------
InvalidIndexError Traceback (most recent call last)
<ipython-input-73-9b53eda5ce76> in <module>
     6 print(combined_df.index)
     7 print(new_columns_df.index)
----> 8 new combined df = pd.concat([combined df, new columns df], axis='columns')
#: Note axis=1 to append columns instead of rows
~\AppData\Local\Programs\ArcGIS\Pro\bin\Python\envs\arcpy\lib\site-packages\pandas\ut
il\ decorators.py in wrapper(*args, **kwargs)
   309 stacklevel=stacklevel,
   310 )
--> 311 return func(*args, **kwargs)
   312
   313 return wrapper
~\AppData\Local\Programs\ArcGIS\Pro\bin\Python\envs\arcpy\lib\site-packages\pandas\co
re\reshape\concat.py in concat(objs, axis, join, ignore index, keys, levels, names, v
erify integrity, sort, copy)
   305 )
   306
\rightarrow 307 return op.get result()
   308
   309
~\AppData\Local\Programs\ArcGIS\Pro\bin\Python\envs\arcpy\lib\site-packages\pandas\co
re\reshape\concat.py in get result(self)
   526 bi labels = obj.axes[1 - ax]527 if not new labels.equals(obj labels):
--> 528 indexers[ax] = obj labels.get indexer(new labels)
   529
   530 mgrs indexers.append((obj. mgr, indexers))
```

```
~\AppData\Local\Programs\ArcGIS\Pro\bin\Python\envs\arcpy\lib\site-packages\pandas\co
re\indexes\base.py in get indexer(self, target, method, limit, tolerance)
```
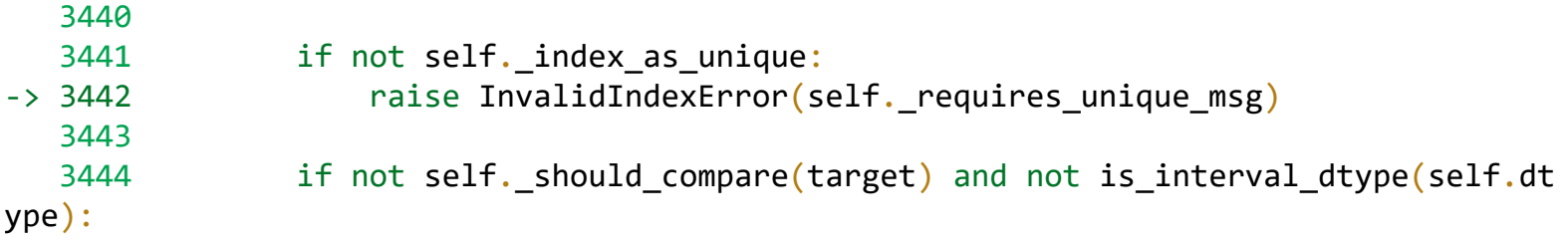

InvalidIndexError: Reindexing only valid with uniquely valued Index objects

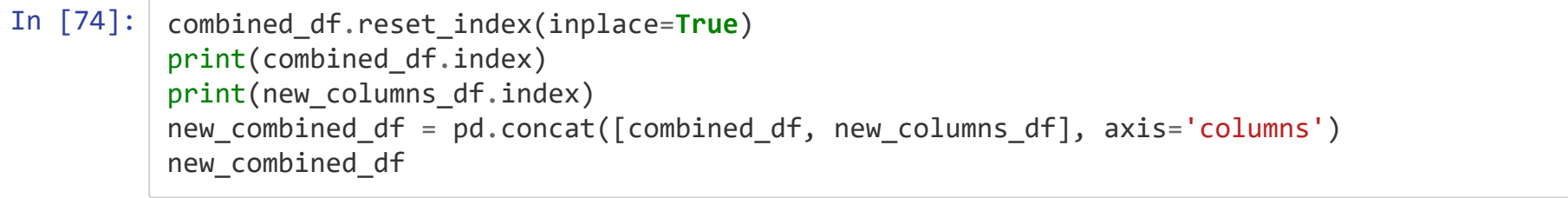

RangeIndex(start=0, stop=4, step=1) RangeIndex(start=0, stop=4, step=1)

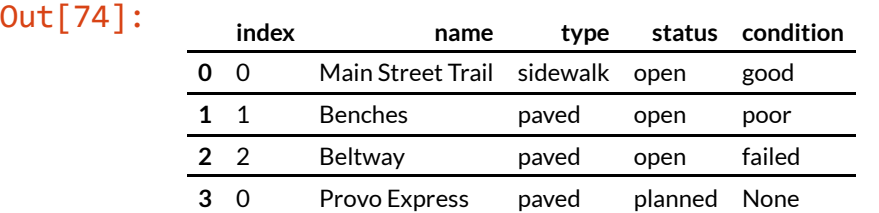

**Merge: Joining Two Disparate Datasets**
.merge allows you to do SQL-style joins on two different dataframes based on a common key.

This provides much more flexibility than pd.concat on the columns used for the keys and allows you to specify the join type (inner, outer, etc).

#### In [75]: *#: first, let's drop the index column from the previous .reset\_index() call* new\_combined\_df.drop(columns=['index'], inplace=**True**) new\_combined\_df

#### Out[75]:

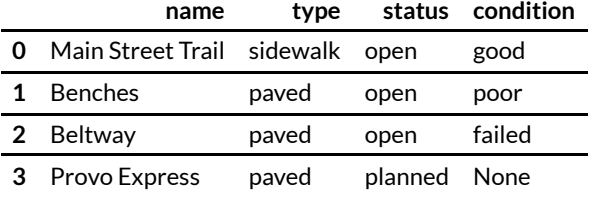

```
In [76]: #: Build our new dataframe of surface types and descriptions
         surface description df = pd. DataFrame({
              'surface_type': ['sidewalk', 'paved', 'gravel'],
              'surface description': ['A shared-use path usually consisting of concrete four to ei
         ght feet wide', 'An asphalt-paved shared-use path at least 10 feet wide', 'A gravel-base
         d natural-surface path'],
         })
         surface description df
```
#### $Out[76]$ :  $...$

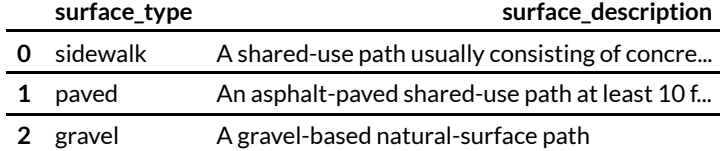

In [77]: *#: Inner merge: only rows whose key is in both dataframes* new combined df.merge(surface description df, left on='type', right on='surface type', h ow='inner')

#### Out[77]:

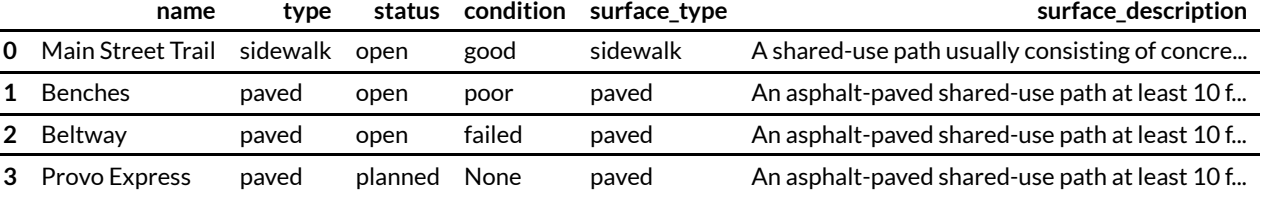

In [78]: *#: Outer: Keep all rows, no matter if the key is missing in one* new combined df.merge(surface description df, left on='type', right on='surface type', h ow='outer', indicator=**True**)

#### Out[78]:

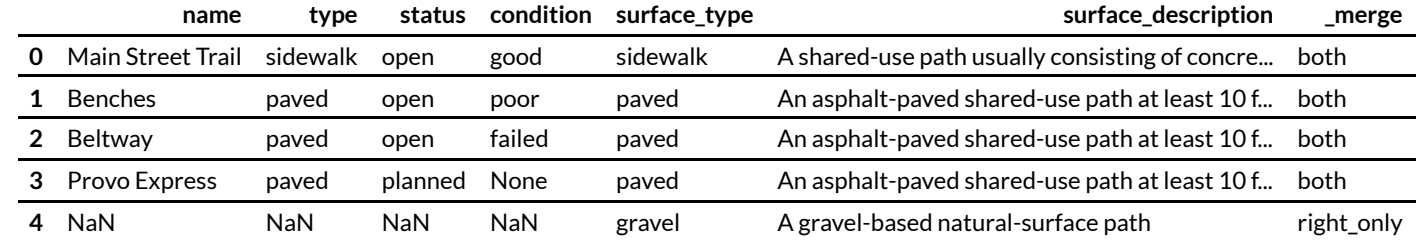

# **Spatial Joins: Like a Table, but Spatial!**

Question: How many people are there per supermarket in each county?

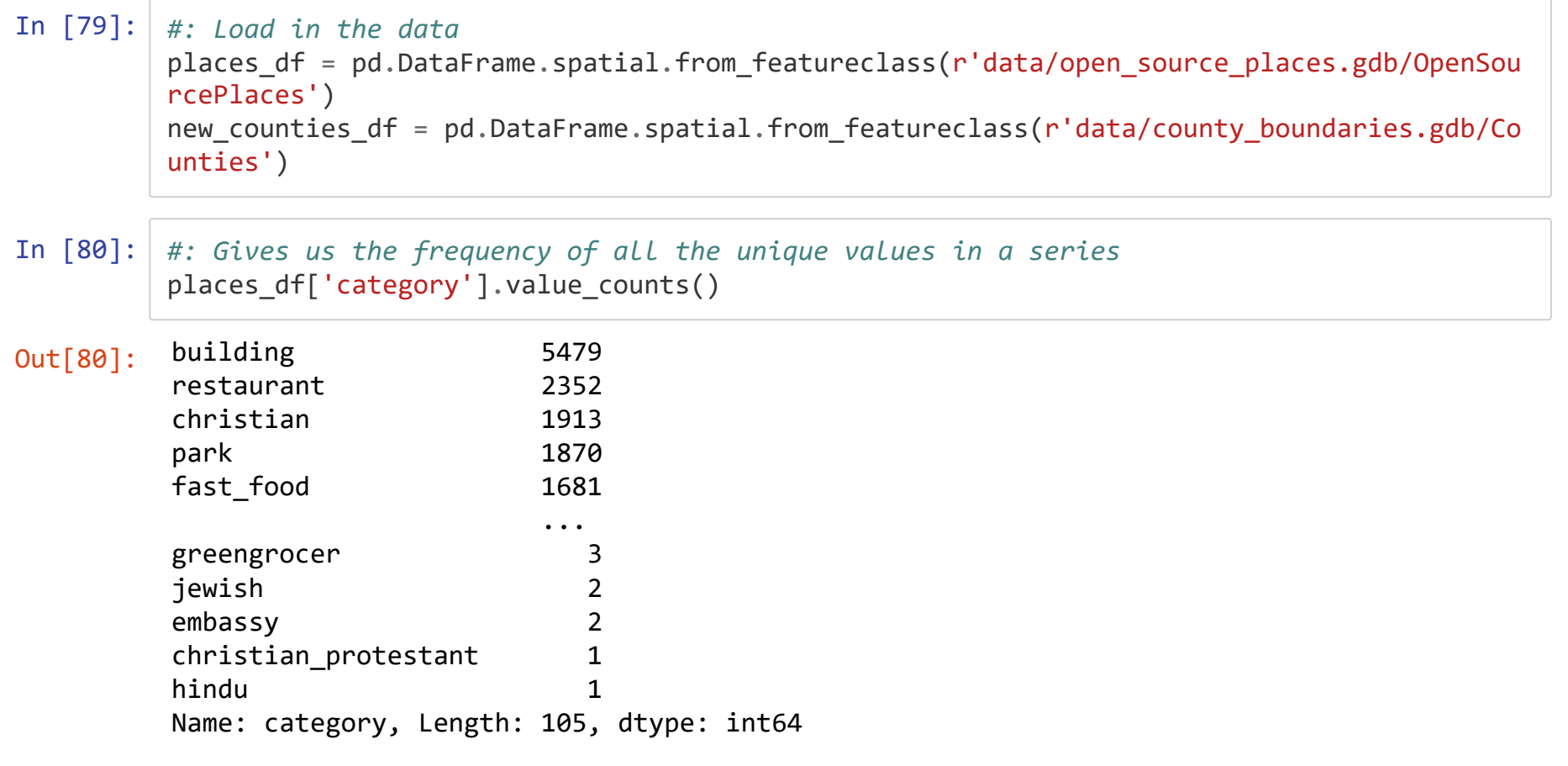

#### In  $[81]$ :  $|$  #: Returns all the unique values in a series and then sorts them sorted(places\_df['category'].unique())

```
Out[81]:
          ['airport',
            'archaeological',
           'arts centre',
           'attraction', 'bakery', 'bank', 'bar', 'beauty shop',
           'beverages', 'bicycle rental',
           'bicycle shop',
           'bookshop', 'buddhist', 'building', 'butcher', 'cafe', 'camp site',
           'car dealership',
           'car rental',
           'car wash',
           'caravan site',
           'chemist', 'christian', 'christian_anglican',
           'christian catholic',
           'christian lutheran',
           'christian methodist',
           'christian protestant',
           'cinema', 'clothes', 'college', 'community_centre', 'computer shop',
           'convenience', 'courthouse',
```

```
'dentist',
'department_store',
'doctors',
'doityourself',
'embassy',
'fast_food',
'fire_station',
'florist',
'furniture_shop',
'garden centre',
'general',
'gift_shop',
'golf_course',
'graveyard',
'greengrocer',
'guesthouse',
'hairdresser',
'helipad',
'hindu',
'hospital',
'hostel',
'hotel',
'jeweller',
'jewish',
'kindergarten',
'laundry',
'library',
'mall',
'market place',
'memorial',
'mobile_phone_shop',
'monument',
'motel',
'museum',
'muslim',
'nightclub',
```
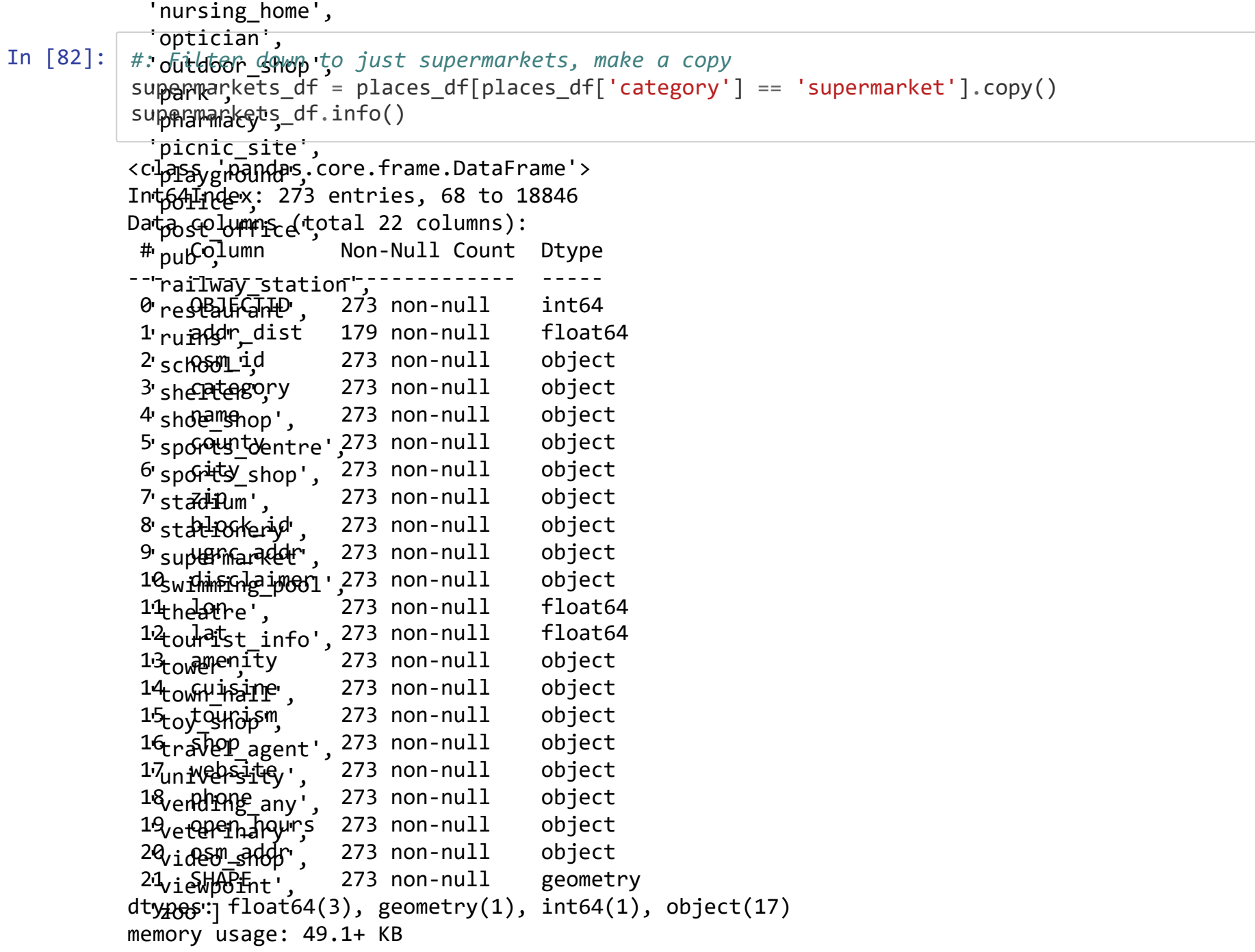

In  $[83]$ : supermarkets\_df.head()

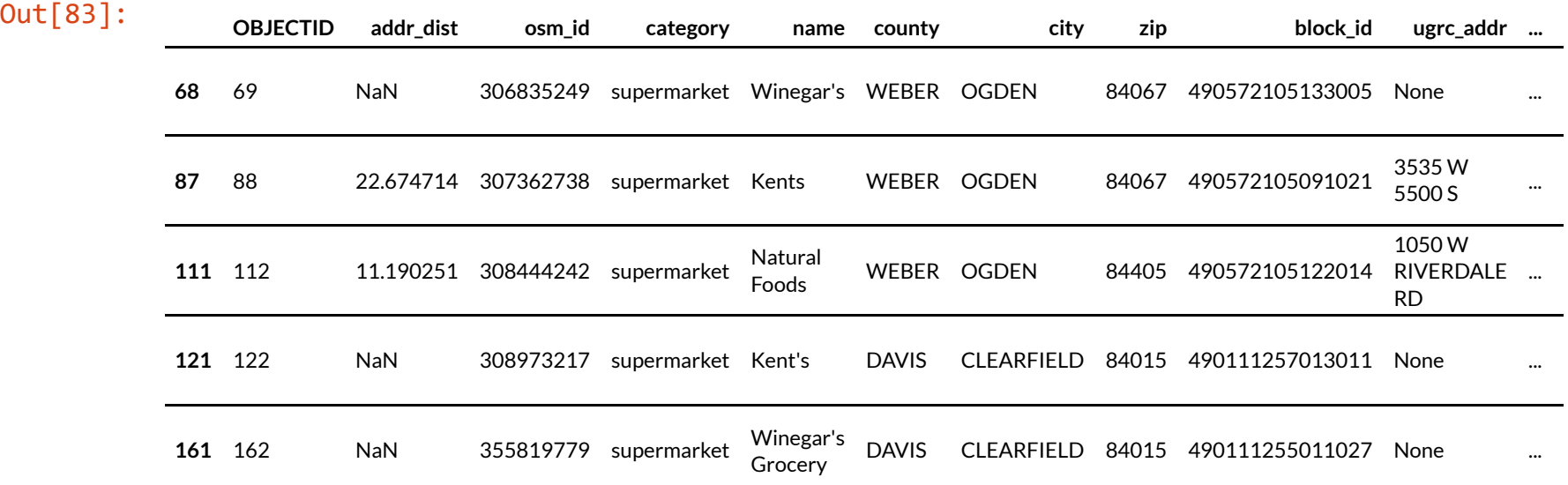

5 rows × 22 columns

```
In [84]: #: Try the join
         supermarkets df.spatial.join(new counties df)
                            ---------------------------------------------------------------------------
         Exception Traceback (most recent call last)
         <ipython-input-84-e1c3f1afe7cb> in <module>
               1 #: Try the join
         ----> 2 supermarkets df.spatial.join(new counties df)
         ~\AppData\Local\Programs\ArcGIS\Pro\bin\Python\envs\arcpy\lib\site-packages\arcgis\fe
         atures\geo\ accessor.py in join(self, right df, how, op, left tag, right tag)
            1552 )
            1553 if self.sr != right_df.spatial.sr:
         -> 1554 raise Exception("Difference Spatial References, aborting operatio
         n")
            1555 index left = "index \{\}".format(left tag)
            1556 index right = "index \{\}".format(right tag)
```
Exception: Difference Spatial References, aborting operation

## In [85]: print(supermarkets\_df.spatial.sr) print(new\_counties\_df.spatial.sr) {'wkid': 4326, 'latestWkid': 4326} {'wkid': 102100, 'latestWkid': 3857}

In [86]: *#: Reproject the supermarkets to Web Mercator* supermarkets\_df.spatial.project(3857)

Out[86]: True

### In [87]: supermarkets\_df.spatial.join(new\_counties\_df, how='inner', op='within')

```
---------------------------------------------------------------------------
KeyError Traceback (most recent call last)
<ipython-input-87-a0d7db3a0141> in <module>
----> 1 supermarkets df.spatial.join(new counties df, how='inner', op='within')
~\AppData\Local\Programs\ArcGIS\Pro\bin\Python\envs\arcpy\lib\site-packages\arcgis\fe
atures\geo\ accessor.py in join(self, right df, how, op, left tag, right tag)
  1616 check predicates (
  1617 left df[self.name].apply(lambda x: x)[l idx],
-> 1618 right df[right df.spatial. name][r idx],
  1619 ),
  1620 ]
~\AppData\Local\Programs\ArcGIS\Pro\bin\Python\envs\arcpy\lib\site-packages\pandas\co
re\series.py in __ getitem (self, key)
   964 return self. get values(key)
   965
--> 966 return self. get with(key)
   967
   968 def get with(self, key):
~\AppData\Local\Programs\ArcGIS\Pro\bin\Python\envs\arcpy\lib\site-packages\pandas\co
re\series.py in get with(self, key)
   999 # (i.e. self.iloc) or label-based (i.e. self.loc)
  1000 if not self.index. should fallback to positional():
-> 1001 return self.loc[key]
  1002 else:
  1003 return self.iloc[key]
~\AppData\Local\Programs\ArcGIS\Pro\bin\Python\envs\arcpy\lib\site-packages\pandas\co
re\indexing.py in __getitem__(self, key)
   929
   930 maybe callable = com.apply if callable(key, self.obj)
--> 931 return self. getitem axis(maybe callable, axis=axis)
   932
```

```
933 def is scalar access(self, key: tuple):
~\AppData\Local\Programs\ArcGIS\Pro\bin\Python\envs\arcpy\lib\site-packages\pandas\co
re\indexing.py in getitem axis(self, key, axis)
  1151 raise ValueError("Cannot index with multidimensional ke
y")
  1152
-> 1153 return self. getitem iterable(key, axis=axis)
  1154
  1155 # nested tuple slicing
~\AppData\Local\Programs\ArcGIS\Pro\bin\Python\envs\arcpy\lib\site-packages\pandas\co
re\indexing.py in getitem iterable(self, key, axis)
  1091
  1092 # A collection of keys
-> 1093 keyarr, indexer = self. get listlike indexer(key, axis)
  1094 return self.obj. reindex with indexers(
  1095 {axis: [keyarr, indexer]}, copy=True, allow dups=True
~\AppData\Local\Programs\ArcGIS\Pro\bin\Python\envs\arcpy\lib\site-packages\pandas\co
re\indexing.py in get listlike indexer(self, key, axis)
  1312 keyarr, indexer, new indexer = ax. reindex non unique(keyarr)
  1313
-> 1314 self. validate read indexer(keyarr, indexer, axis)
  1315
  1316 if needs i8 conversion(ax.dtype) or isinstance(
~\AppData\Local\Programs\ArcGIS\Pro\bin\Python\envs\arcpy\lib\site-packages\pandas\co
re\indexing.py in validate read indexer(self, key, indexer, axis)
  1375
  1376 not found = list(ensure index(key)[missing mask.nonzero()[0]].uni
```
que())

-> 1377 raise KeyError(f"{not found} not in index")

1378

1379

KeyError: '[14081, 8355, 13348, 8259, 13419, 8848, 11120, 882, 18196, 8181, 8183, 863 4, 15324, 1159, 967, 970, 1162, 990, 4480, 10754, 10758, 1547, 11033, 3099, 14329, 11 048, 11689, 3376, 15412, 15546, 11579, 11462, 8134, 17763, 10986, 2286, 9071, 12923, 8062, 16385, 12866, 18821, 14764, 18316, 11475, 950, 13147, 3039, 1166, 4881, 9368, 1 701, 4774, 1194, 12337, 9272, 5949, 11714, 9539, 1093, 7120, 4817, 11730, 982, 4835, 11877, 998, 11753, 1014, 18706, 17705, 5394, 13557, 12906, 5491, 5717, 5625, 5792, 11 86, 5859, 13758, 12843, 13868, 1071, 1075, 6707, 1238, 3225, 2814, 1247, 3467, 1276,

רר בממקד מממש אמרה דאדמה וממח בממש ארדא מדרא מרממה מממח בממח הממח בממח בממח.<br>MenDataliscaliDecenterineCIClDeal birlinebal purbance arendible inclusor and actual indevine nu in act listike 14, 1537, 16274, 16274, 1627, 1627, 1627, 1627, 1627, 1627, 1627, 1627, 1627, 1627, 1603, 1603, 13730, 1603, 1<br>14, key, axis)

9, 1312 keyarr, indexer, new\_indexer = ax.\_reindex\_non\_unique(keyarr)<br>1313 -> 1314 self. validate read indexer(keyarr, indexer, axis) 0, 1315<br>1316 111 if needs i8 conversion(ax.dtype) or isinstance  $222$  11406, 1448, 1448, 1448, 1448, 1448, 1448, 1448, 1183, 1145 $\frac{1}{2}$ 

~\AppData\Local\Programs\ArcGIS\Pro\bin\Python\envs\arcpy\lib\site-packages\pandas\core\indexing.py in \_validate\_read\_indexer(s<br>elf, key, indexer, axis) 0, 5901, 3854, 5905, 6422, 11548, 12576, 9507, 9003, 2347, 5935, 5936, 13104, 2353, 7

988, 2358, 1849, 13120, 13633, 3909, 3913, 5450, 13135, 3920, 9044, 9046, 8546, 1264  $3378$ 20, 4533, 16823, 4538, 4550, 7119, 8150, 16343, 12783, 8176, 5105, 11256, 4604, 1740

KeyError: '[14081, 8355, 13348, 8259, 13419, 8848, 11120, 882, 18196, 8181, 8183, 8634, 15324, 1159, 967, 970, 1162, 990, 4480, 10754, 10758, 1547, 11033, 3099, 14329, 11048, 11689, 3376, 15412, 15546, 11579, 11462, 8134, 17763, 10986, 2286, 9071, 12923,<br>8062, 16385, 12866, 18821, 14764, 18316, 11475, 950, 13147, 3039, 1166, 4881, 9368, 1701, 4774, 9539, 1093, 7120, 4817, 11730, 982, 4835, 11877, 998, 11753, 1014, 18706, 17705, 5394, 13557, 12906, 5491, 5717, 5625, 5792, 11 86, 5859, 13758, 12843, 13868, 1071, 1075, 6707, 1238, 3225, 2814, 1247, 3467, 1276, 1292, 5086, 3694, 3090, 18020, 13718, 173 1, 16745, 6042, 16747, 3324, 1866, 17693, 3314, 15374, 1024, 13601, 5826, 2787, 16123, 9498, 3071, 4243, 6164, 6168, 13730, 160 39, 15296, 12867, 12241, 13820, 13809, 13822, 874, 12288, 7621, 2055, 2572, 2573, 14353, 8212, 8224, 8226, 11300, 3110, 8232, 8 233, 9257, 11309, 15920, 11314, 16947, 17460, 2104, 2556, 8790, 1113, 12892, 16991, 15457, 13924, 1129, 15468, 12402, 11379, 12 420, 11406, 14481, 2195, 9883, 1183, 2213, 12455, 7336, 5805, 9906, 10936, 11453, 18627, 12995, 17101, 5332, 8416, 12521, 1303 4, 17131, 16622, 9457, 8947, 2803, 1790, 8970, 5901, 3854, 5905, 6422, 11548, 12576, 9507, 9003, 2347, 5935, 5936, 13104, 2353, 7988, 2358, 1849, 13120, 13633, 3909, 3913, 5450, 13135, 3920, 9044, 9046, 8546, 12643, 12647, 13168, 6004, 9081, 14714, 15227, 3455, 14722, 6041, 12187, 18846, 16292, 4520, 4533, 16823, 4538, 4550, 7119, 8150, 16343, 12783, 8176, 5105, 11256, 4604, 1740 5, 11911, 10775, 10780, 6519, 12065, 5284, 13989, 12202, 11954, 11317, 11957, 11448, 11321, 11964, 5948, 3266, 7105, 14659, 160 69, 1735, 11978, 15179, 10828, 3024, 15185, 8403, 13658, 1376, 9959, 7024, 10231] not in index'

In [88]: *#: Reset the index and call the spatial join again using method chaining* supermarkets\_df.reset\_index().spatial.join(new\_counties\_df, how='inner', op='within').he  $ad()$ 

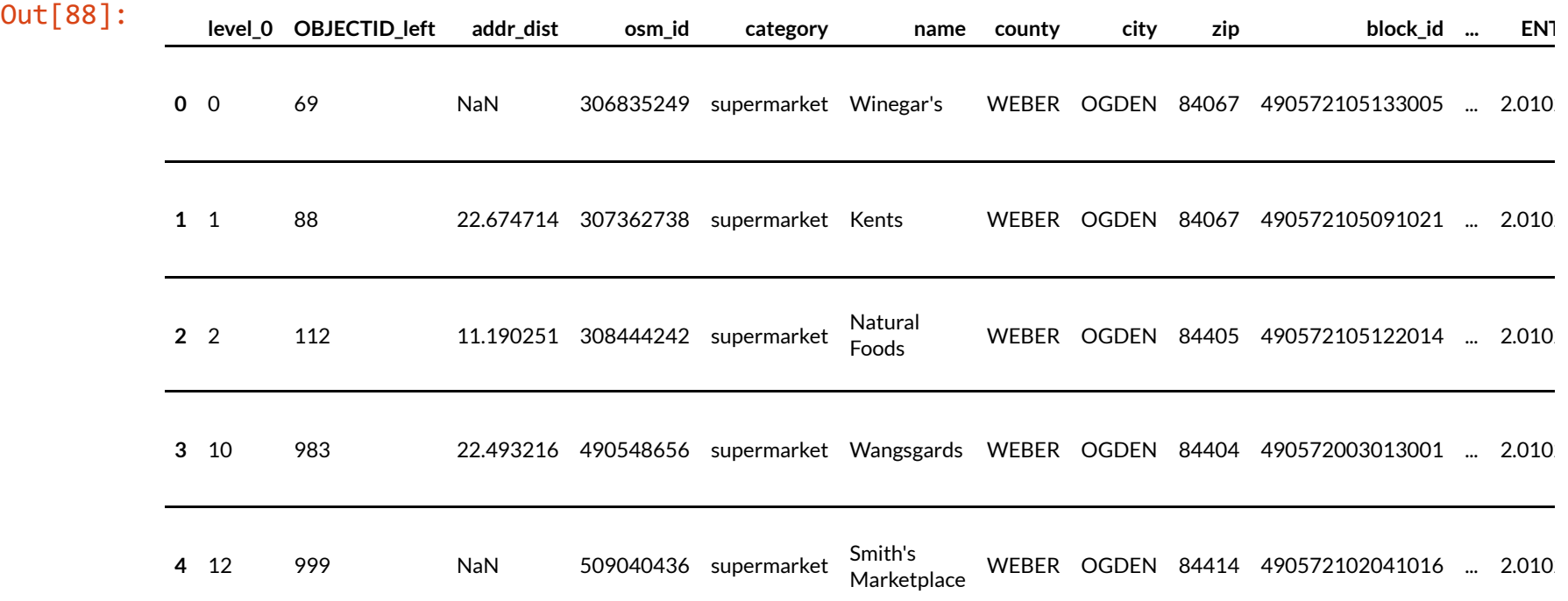

5 rows × 36 columns

In [89]: *#: Now let's save the join and only get the name and population columns from the countie s* new\_supermarkets\_df = supermarkets\_df.reset\_index(drop=**True**).spatial.join(new\_counties\_d f[['NAME', 'POP\_LASTCENSUS', 'SHAPE']], how='inner', op='within') new supermarkets df.head()

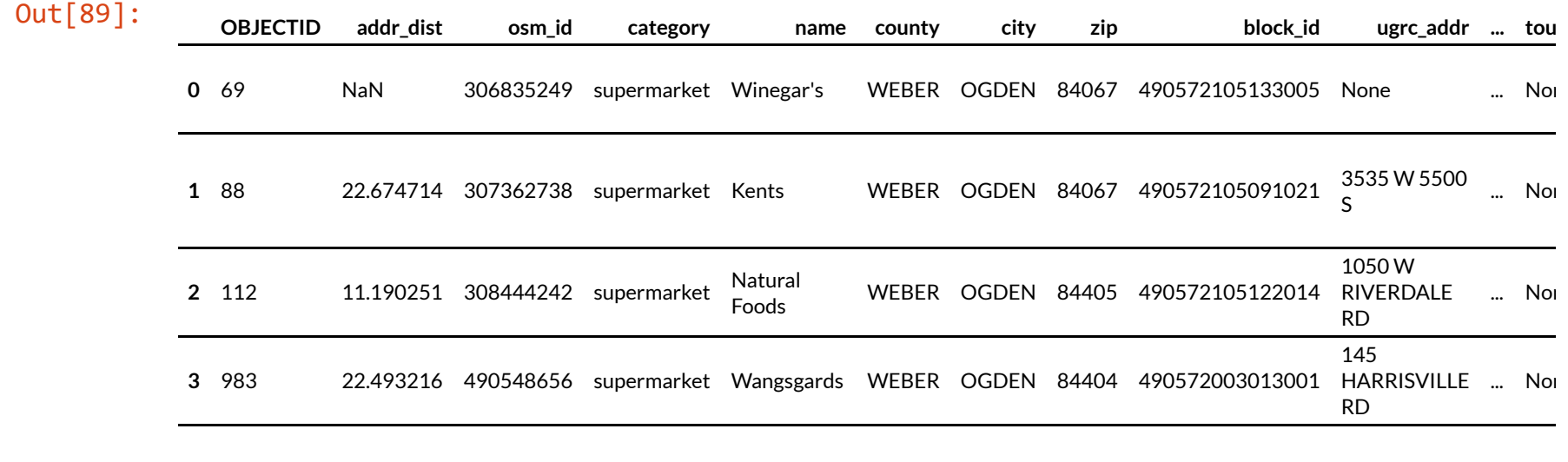

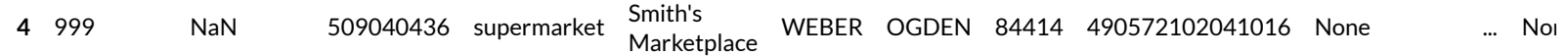

5 rows × 25 columns

Now lets use our join results to get the number of supermarkets per county and the total county population

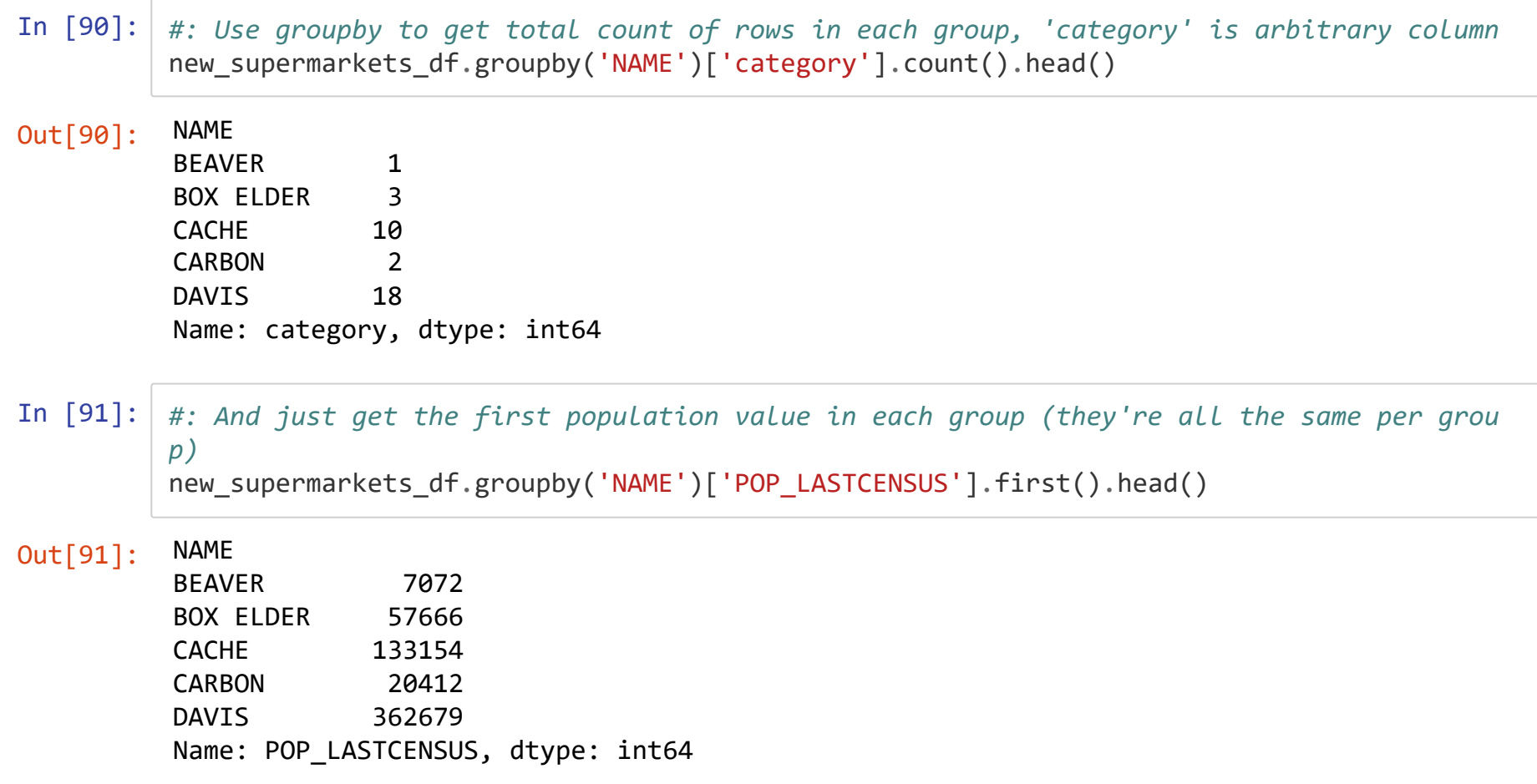

In [92]: *#: Concat our groupby outputs into a new DataFrame* answer df = pd.concat([new supermarkets df.groupby('NAME')['category'].count(), new supe rmarkets df.groupby('NAME')['POP LASTCENSUS'].first()], axis=1) answer df.head()

#### Out[92]:

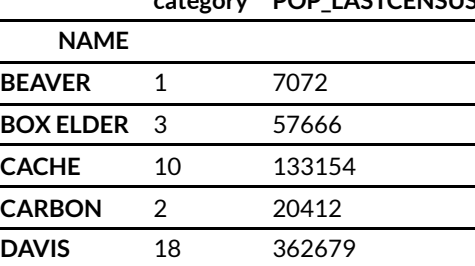

**category POP\_LASTCENSUS**

In [93]: *#: Calculate our metric and clean up the column names* answer df['people per supermarket'] = answer df['POP LASTCENSUS'] / answer df['categor  $y'$ ] answer df.rename(columns={'category': 'supermarkets', 'POP LASTCENSUS': 'pop\_last\_censu s'}, inplace=**True**) answer df.head()

#### Out[93]:

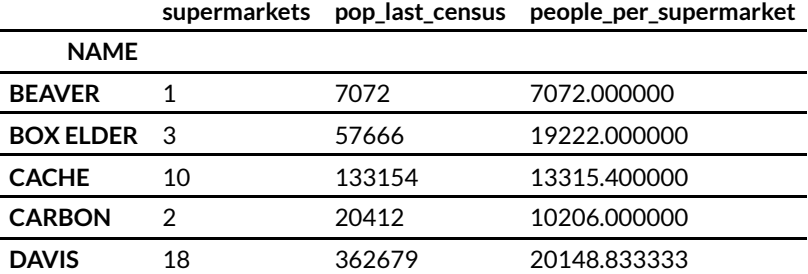

```
In [94]: #: Use chaining and line continuation to do it in one statement
         new answer df = (pd.concat([new supermarkets df.groupby('NAME')['category'].count(), new
         supermarkets df.groupby('NAME')['POP LASTCENSUS'].first()], axis=1)
                               .assign(people per supermarket= lambda x: x['POP LASTCENSUS'] / x
         ['category'])
                               .rename(columns={'category': 'supermarkets', 'POP_LASTCENSUS': 'pop
         last census'}))
         new answer df.head()
```
#### Out[94]:

**supermarkets pop\_last\_census people\_per\_supermarket**

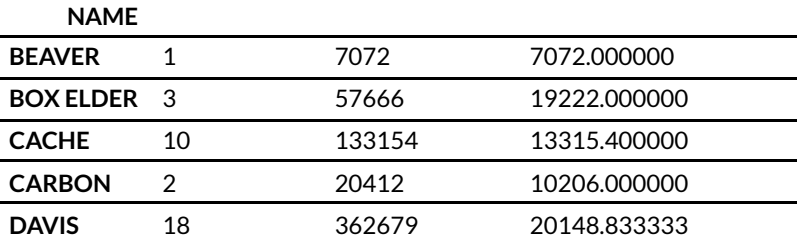

In [95]: *#: Now let's join our new data back to the geometries using just name and shape columns* merged df = counties df[['NAME', 'SHAPE']].merge(answer df, left on='NAME', right on='NA ME')

merged df.sort values(by='people per supermarket').head()

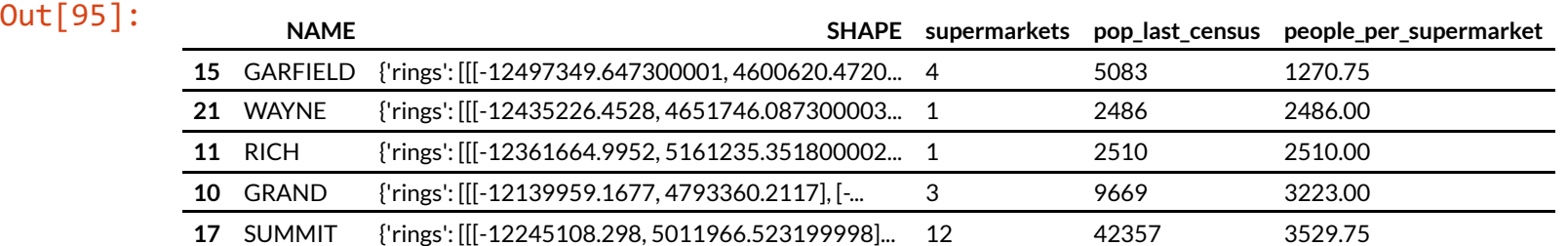

In [96]: merged\_df.spatial.plot()

# **Let's Get Spatial, the Esri Version**

We've already used some aspects of Esri's **spatially-enabled dataframes**, which are an extension to normal pandas dataframe namespace provided by the ArcGIS API for Python. These imports add the .spatial attribute to pd.DataFrame , which provides access to a bunch of spatial methods and attributes. We've already used pd.DataFrame.spatial.from\_featureclass() , .project() , .join() , and .sr .

The documentation for all the methods and attributes exposed through .spatial can be found in the GeoAccessor class of the arcgis.features module in the ArcGIS API for Python docs (https://developers.arcgis.com/python/api[reference/arcgis.features.toc.html#geoaccessor\)](https://developers.arcgis.com/python/api-reference/arcgis.features.toc.html#geoaccessor)

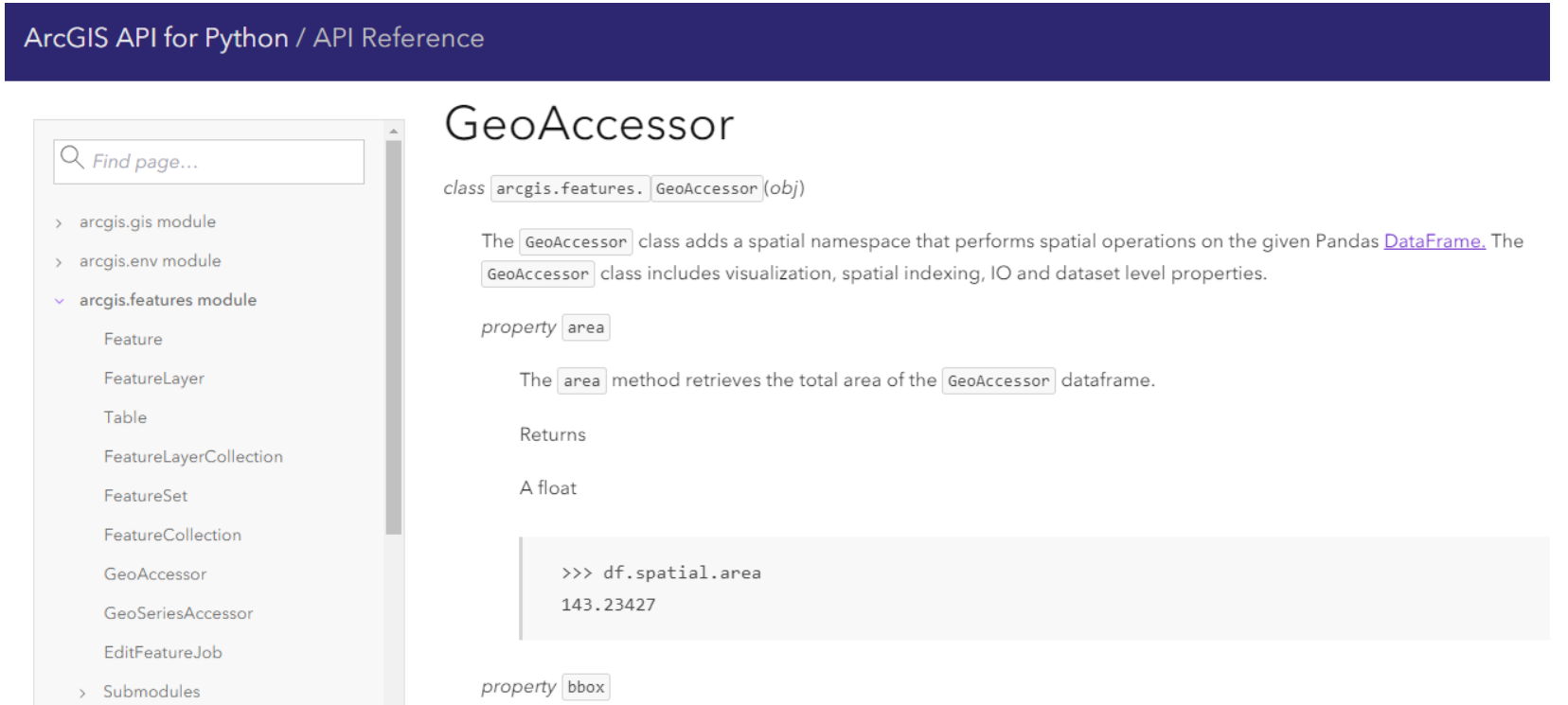

Because the ArcGIS API for Python does not require ArcGIS Pro/Enterprise, it can use two different geometry engines for spatial data types and operations.

If arcpy **is** available in your python environment via ArcGIS Pro/Enterprise, it uses arcpy 's underlying geometry operations (just without all the feature layer nonsense).

If arcpy **is not** available, it uses the shapely open-source library for geometry operations. The geometry objects will look a little different, and you won't be able to write to File GDBs (though you can still read from them).

## **Creating Spatially-Enabled DataFrames**

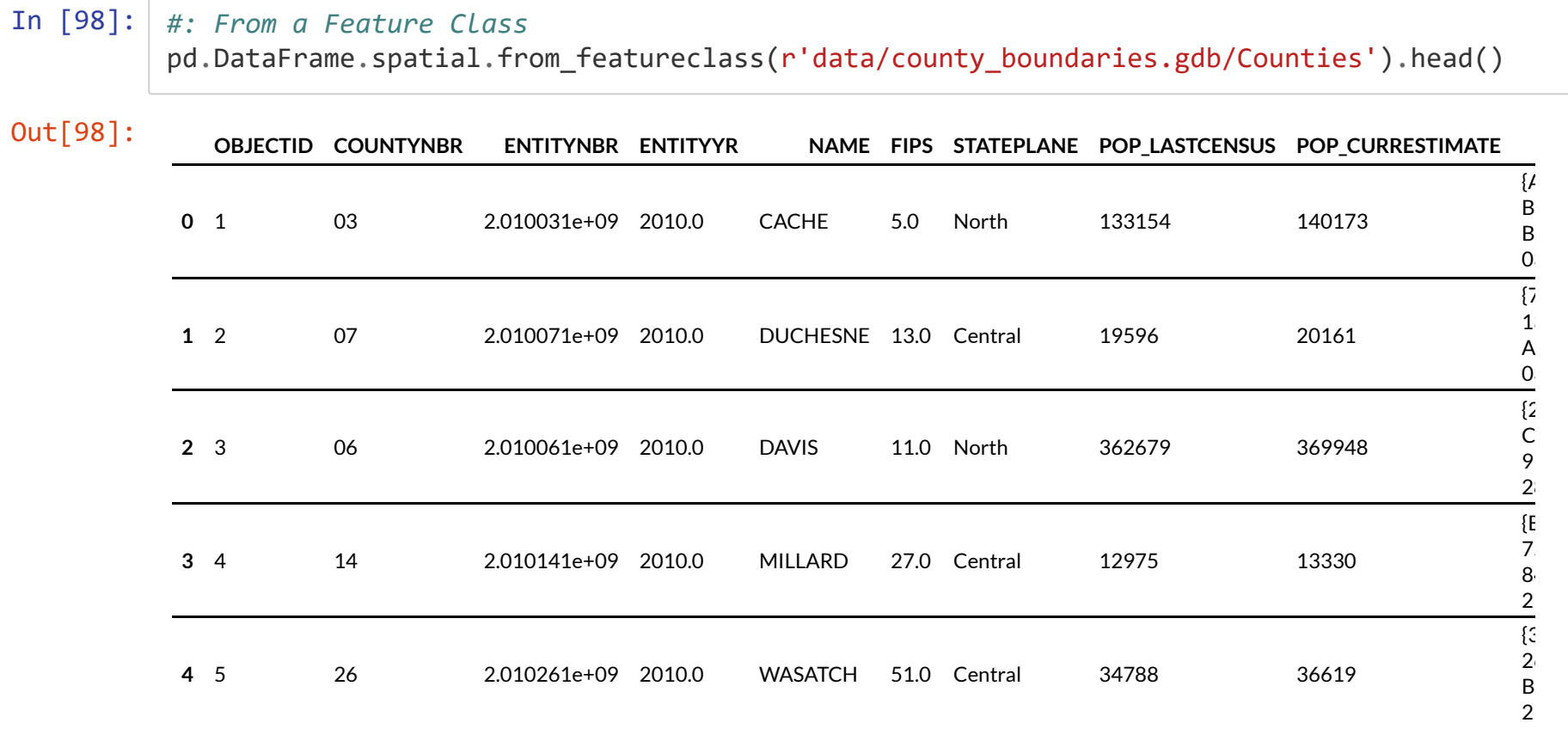

#### In [99]: *#: From a hosted feature layer* feature\_layer = arcgis.features.FeatureLayer('https://services1.arcgis.com/99lidPhWCzftI e9K/arcgis/rest/services/UtahCountyBoundaries/FeatureServer/0') pd.DataFrame.spatial.from\_layer(feature\_layer).head()

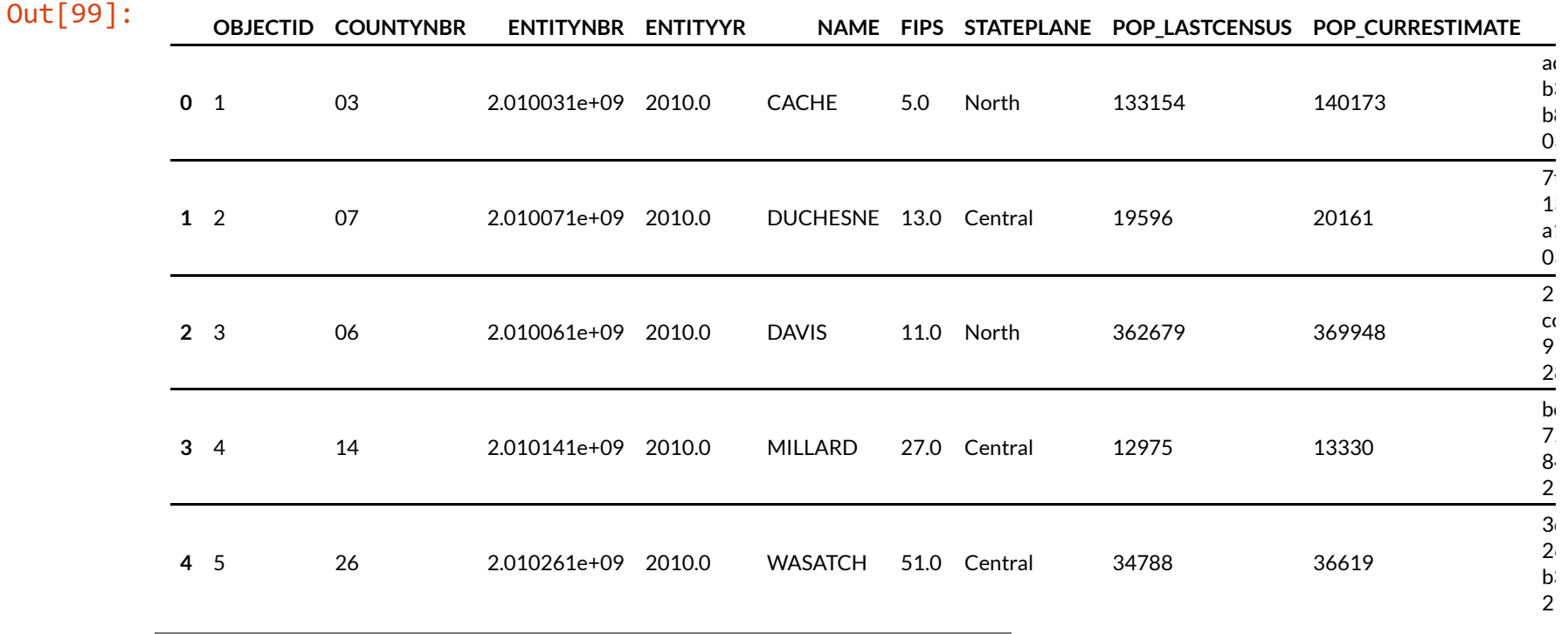

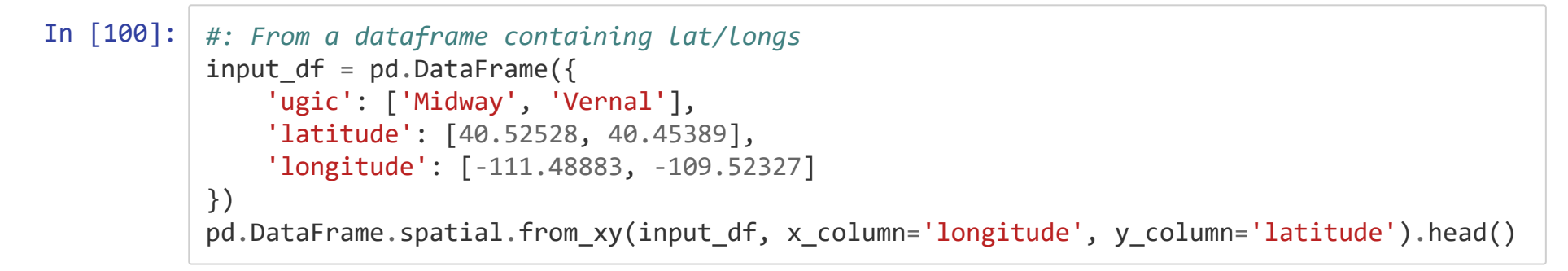

#### Out[100]:

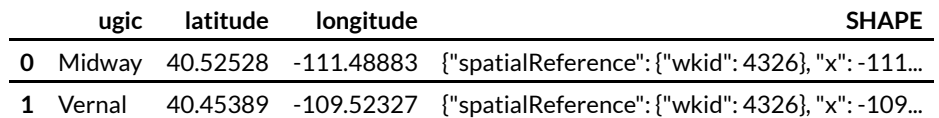

## **Exporting Spatially-Enabled DataFrames**

SEDFs can be exported to several different forms using the df.spatial.to<sub>\*</sub> methods.

- to featurest/to feature collection: arcgis.features.FeatureSet or .FeatureCollection objects.
- to featureclass: Write to a feature class within a GDB or shapefile (depending on file extension and whether arcpy is present)
- to featurelayer: Create or overwrite a hosted feature layer in a arcgis.gis.GIS (AGOL or Portal organization).

## **SEDF Tips and Tricks**

Sometimes, we perform a .spatial operation only to get a weird error that seems to be related to geometries. We can use . spatial.validate() to make sure the Spatially-Enabled DataFrame is, well, spatially-enabled.

In [101]: *#: Use .validate to check if all the spatial bits are working* counties\_df.spatial.validate()

Out[101]: True

What if this returns False ? There are a couple common fixes.

In [102]: *#: First, make sure it's point to the right geometry column. #: Don't try to keep multiple geometry columns in one DataFrame.* counties\_df.spatial.set\_geometry('SHAPE') counties\_df.spatial.name *#: The name of the geometry column*

```
Out[102]: 'SHAPE'
```
In [103]: *#: If using shapely, projecting often misnames the .sr property, so set it manually* counties  $df$ .spatial.sr = {'wkid': 3857}

## **Resources**

pandas User Guide [\(https://pandas.pydata.org/docs/user\\_guide/index.html\)](https://pandas.pydata.org/docs/user_guide/index.html)

pandas API Reference [\(https://pandas.pydata.org/docs/reference/index.html\)](https://pandas.pydata.org/docs/reference/index.html)

RealPython [\(https://realpython.com/pandas-dataframe/\)](https://realpython.com/pandas-dataframe/)

Any of our "skid" repos (https://github.com/search? [q=org%3Aagrc+skid&type=repositories\)](https://github.com/search?q=org%3Aagrc+skid&type=repositories)

# RAUGRO **Utah Geospatial Resource Center**

jdadams@utah.gov gis.utah.gov/presentations

Hideout

 $\sqrt{2}$ 

Kamas

Oakley